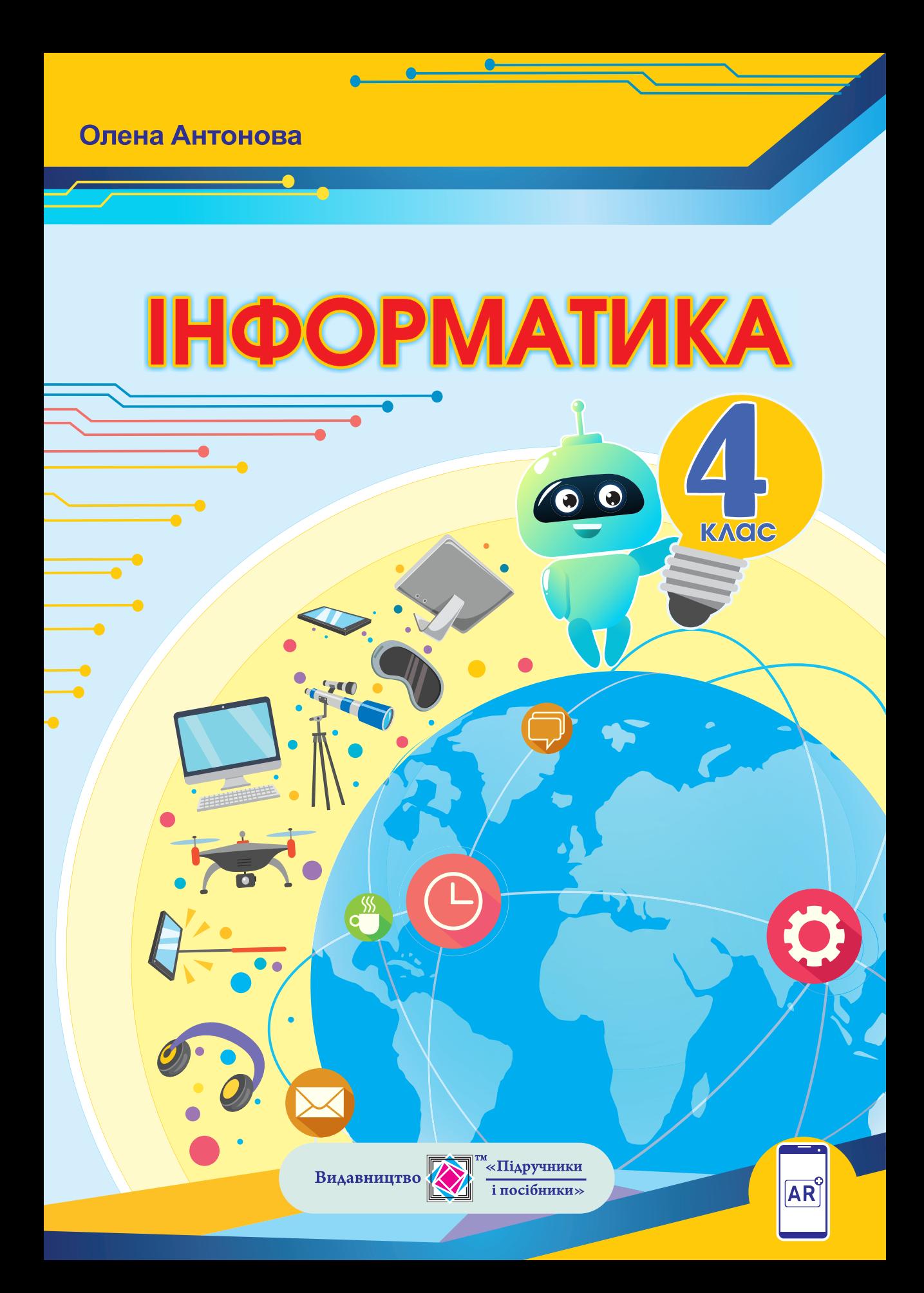

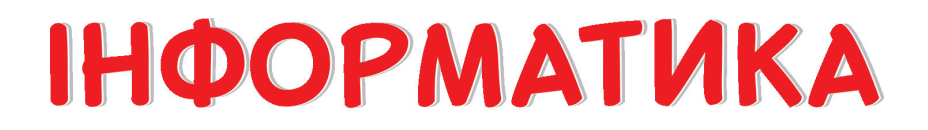

### Підручник для 4 класу закладів загальної середньої освіти

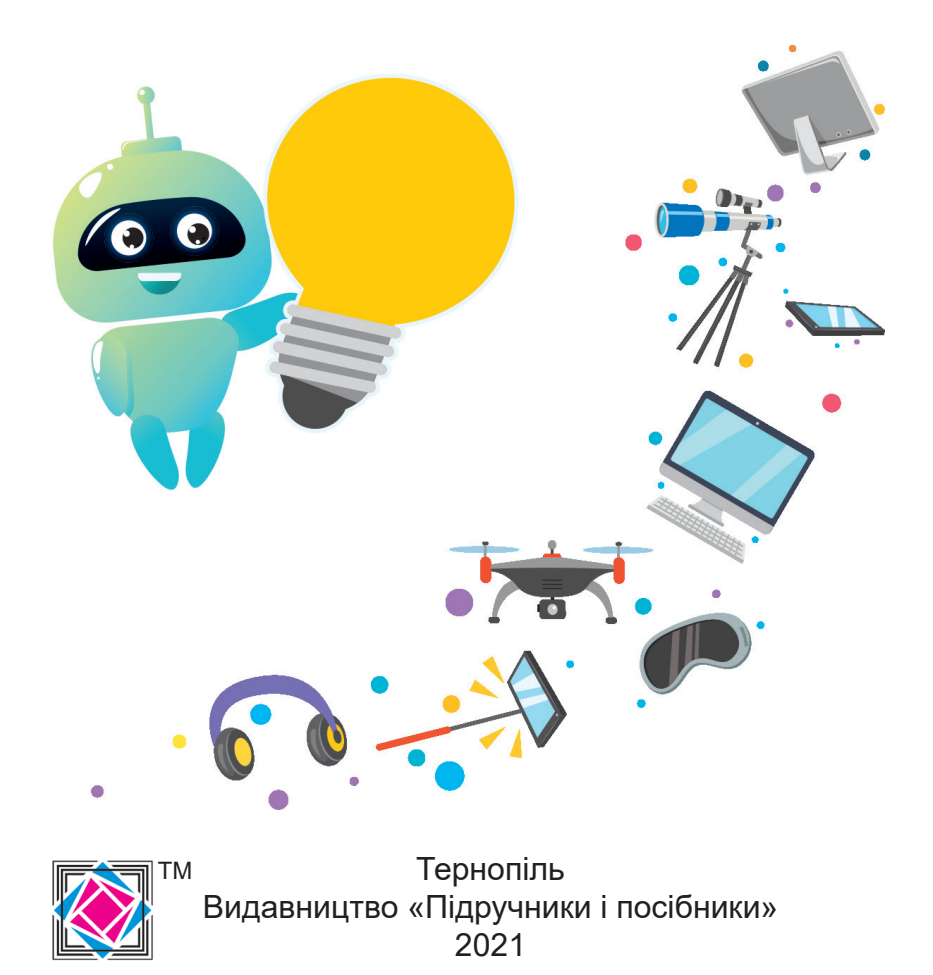

#### **ДОРОГІ ЧЕТВЕРТОКЛАСНИКИ І ЧЕТВЕРТОКЛАСНИЦІ!**

У ваших руках підручник, який допоможе зануритись у цікавий світ інформатики. Ви вже багато чого вмієте і знаєте. Більшість із вас користуються сучасними цифровими пристроями: мобільними телефонами, планшетами, ноутбуками, комп'ютерами. Вивчаючи інформатику, ви ще й спробуєте себе в ролі програміста та конструктора роботів.

Виконуючи навчальні проєкти, ви працюватимете в команді, навчитеся складати програми в середовищі Scratch і ділитися ними з однолітками за допомогою Scratch-спільноти.

У роботі з підручником вам допоможуть умовні позначення. Успіхів вам!

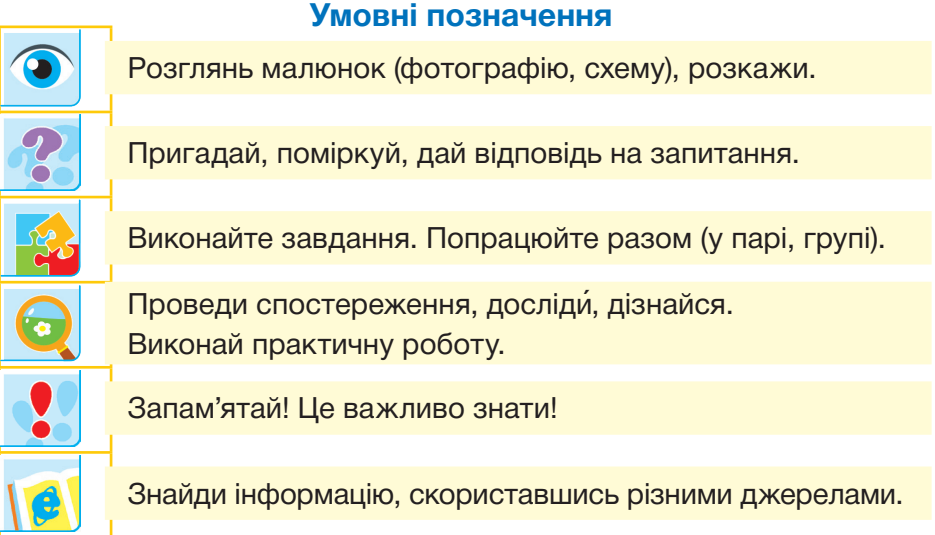

# **РОЗДІЛ І РОЗДІЛ І. ІНФОРМАЦІЯ. ДІЇ З ІНФОРМАЦІЄЮ ІНФОРМАЦІЯ. ДІЇ З ІНФОРМАЦІЄЮ**

 $\bullet$ 

- **Тема 1.** Інформаційні процеси
- **Тема 2.** Пошук інформації в мережі інтернет

#### *Вивчаючи розділ, ви:*

- *отримаєте уявлення* про повідомлення та їх види; дії, які відбуваються з інформацією; пошукові системи, вебсторінки і сайти
- *дізнаєтеся*, що таке дані, кодування і декодування повідомлень, інформаційна система та інформаційна взаємодія
- *навчитеся* розрізняти повідомлення за способом подання і способом сприйняття; розпізнавати факти і судження; критично оцінювати інформацію; правильно спілкуватися в інтернеті; працювати онлайн з різними програмами
- *розвиватимете* вміння кодувати та декодувати повідомлення; здійснюватимете пошук інформації; працюватимете з інформацією, отриманою з різних джерел

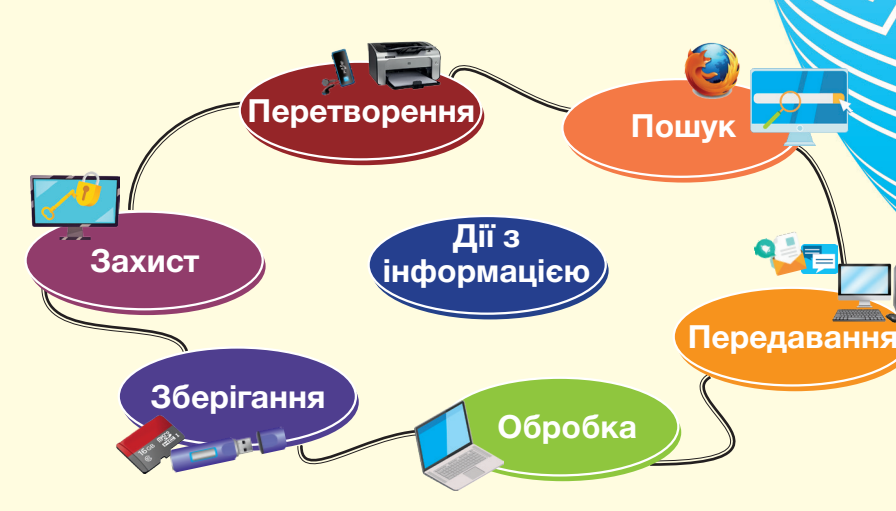

Сучасна людина не може уявити свого життя без потоку інформації. Усе, що ми дізнаємося, впливає на розвиток особистості.

**Інформація** — це відомості про все, що ми бачимо, чуємо, відчуваємо.

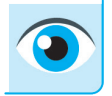

Розглянь малюнки. Наведи приклади отримання інформації. Назви органи чуття, за допомогою яких людина отримує інформацію.

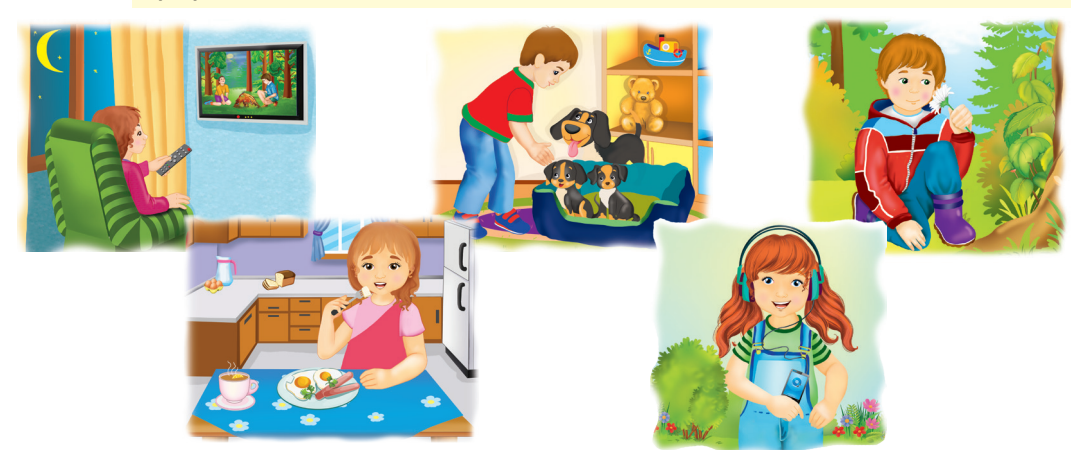

Інформація передається за допомогою **повідомлень**.

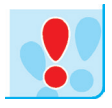

Одну й ту саму інформацію можна представити різними повідомленнями.

Одне й те саме повідомлення може нести різну інформацію різним адресатам.

Обмін повідомленнями між людьми здійснюється за допомогою мови, жестів, графічних зображень.

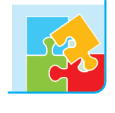

Представники першої групи подають повідомлення у текстовому вигляді, учасники другої намагаються відтворити це повідомлення іншими способами (звуками, жестами, малюнками тощо).

Повідомлення розрізняють за способом сприйняття і за способом подання.

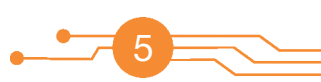

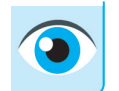

Визнач тип повідомлення за способом сприйняття.

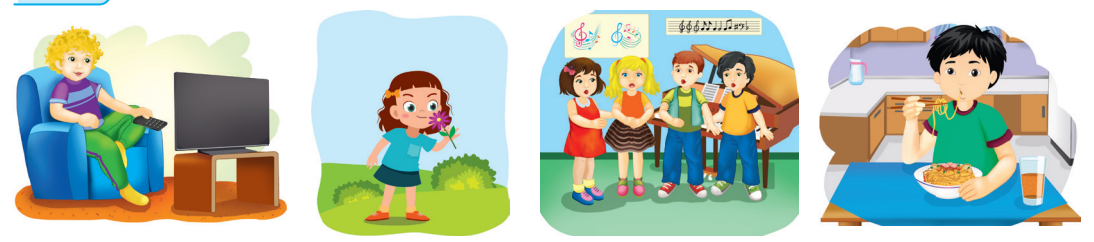

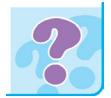

Яке значення має інформація особисто для тебе? Як інформація з різних джерел впливає на членів твоєї родини?

Про важливість інформації в нашому житті свідчить той факт, що людство святкує Міжнародний день інформації.

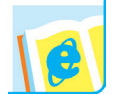

6

Дізнайся про дату святкування цього дня. Коли і ким було засноване свято?

**Дані** — це інформація, подана у вигляді, прийнятному для обробки автоматичними засобами за можливої участі людини.

Розрізняють **числові**, **текстові**, **графічні**, **звукові** та **відеодані**. Наприклад, у магазині ти можеш прочитати на етикетці таку інформацію про товар: назва (текстові дані), ціна (числові дані), розмір (числові дані), виробник (текстові дані), дата виготовлення (дані про число, місяць та рік). Також ти можеш встановити колір і форму товару (графічні дані).

Дані передають у вигляді сигналів. Наприклад, учитель / учителька передає їх учням звуковими сигналами, маяк — світловими. Для опрацювання інформації за допомогою комп'ютера її кодують і подають у цифровій формі.

**Кодування** повідомлень — це перетворення їх у деяку послідовність символів або знаків для подальшого передавання, зберігання й опрацювання.

**Декодування** — процес, зворотний до кодування — перетворення закодованих повідомлень у зрозумілу для приймача форму.

**Код** — набір символів і система правил їх використання.

Дані в пам'яті комп'ютера зберігаються у вигляді **двійкового коду**. Двійковий код означає, що дані записують за допомогою лише двох символів: нуля й одиниці.

**Біт** (від англ. Bit — двійкова одиниця) — найменша довжина двійкового коду (один двійковий розряд).

**Байт** — це послідовність, що містить 8 біт.

Наприклад, цифру 1 можна записати у вигляді одного байта інформації так: 00000001, цифру 2 — 00000010, літеру Б — 10000001 тощо. Графічні та звукові дані також можна подати за допомогою двійкових кодів.

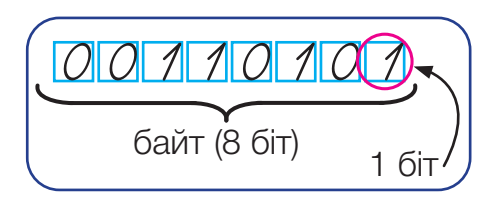

Використовують також більші оди ниці інформації:

7

- 1 кілобайт (Кб) = 1024 байт
- 1 мегабайт (Мб) = 1024 Кб
- 1 гігабайт (Гб) = 1024 Мб
- 1 терабайт (Тб) = 1024 Гб

Дані, які потрапляють у комп'ютер для подальшого опрацювання, називають **вхідною інформацією**. Дані, отримані після опрацювання, називають **вихідною інформацією**.

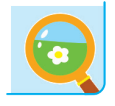

За завданням учителя / учительки закодуй запропонований текст:

1) за допомогою азбуки Морзе;

2) за допомогою таблиці двійкових кодів.

Необхідні дані знайди в доступних джерелах.

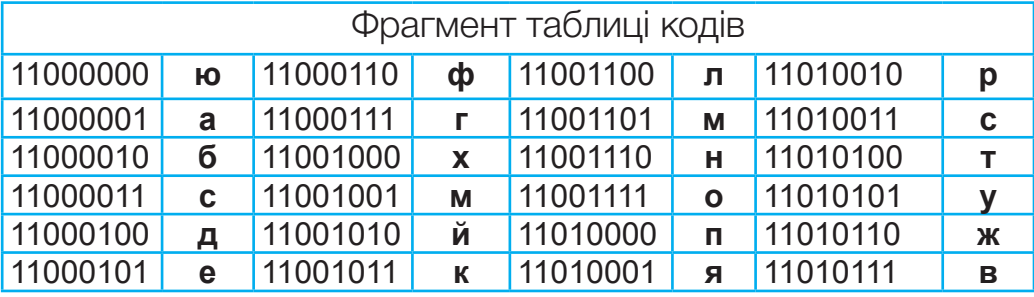

**Інформаційні процеси** — це дії, які виконують над інформацією. Під час інформаційного процесу дані перетворюються з одного виду в інший.

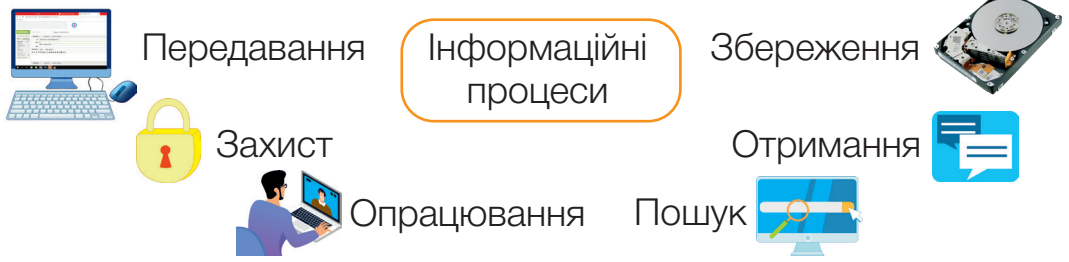

**Отримання інформації.** Людина отримує повідомлення за допомогою органів чуття. Згідно з Конвенцією ООН про права дитини, усі діти мають право на отримання інформації з різних джерел, особливо з тих, які сприяють їхньому належному розвитку.

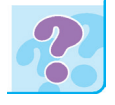

Назви сучасні пристрої для отримання інформації.

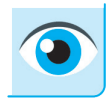

Яку інформацію можна отримати, використовуючи зображені пристрої?

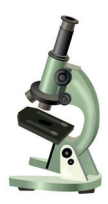

8

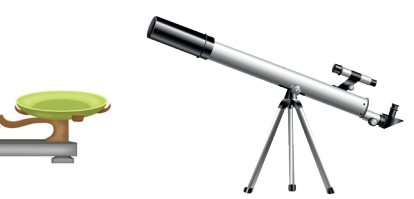

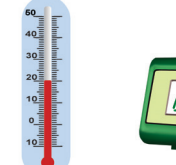

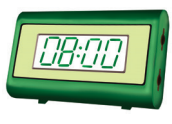

**Передавання інформації.** Отриману інформацію можна передавати. Ми передаємо повідомлення, надсилаючи листи, розмовляючи по телефону, спілкуючись на перерві з друзя-

ми. Учитель передає інформацію учням. Коли на світлофорі з'являється певний сигнал, він містить повідомлення для пішоходів і водіїв.

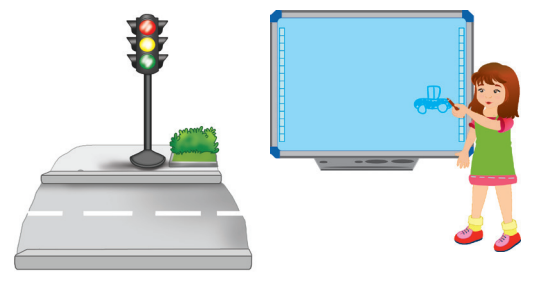

Інформаційні процеси відбуваються під час передачі інформації від джерела до приймача за допомогою інформаційних каналів.

Джерело Джерело<br>інформації Інформаційний канал Інформації інформації

**Джерелом інформації** можуть бути природні об'єкти (планети, зірки, люди, тварини, рослини, ...), книжки, газети, журнали, малюнки, наукові експерименти тощо.

**Каналами передачі** можуть бути радіосигнали, світлові, електричні, звукові, інфра- та ультразвукові сигнали тощо.

Для передачі інформації на значні відстані використовують: телефон, телефакс (передача зображень документів), модем (передача комп'ютерних сигналів), супутники тощо.

**Приймачами (споживачами) інформації** можуть бути люди, тварини, різні пристрої (телефон, комп'ютер, смартфон, телевізор тощо).

**Пошук інформації.** Упродовж життя ми постійно шукаємо нову інформацію. Для цього найчастіше ставимо запитання: собі, друзям, батькам, учителям чи знайомим. Крім того, звертаємося до різних інформаційних джерел — книг, енциклопедій, інтернету тощо.

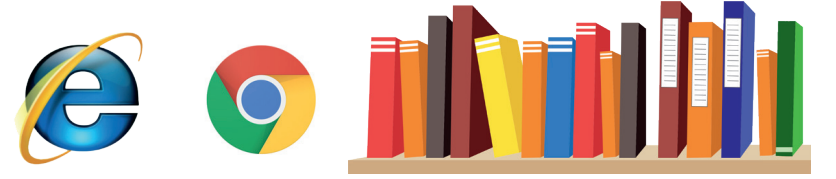

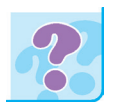

Якими джерелами ти скористаєшся, шукаючи інформацію про видатних українців?

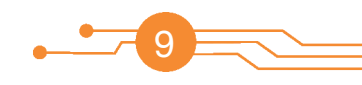

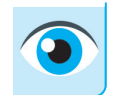

У яких ситуаціях можна скористатися зображеними джерелами інформації?

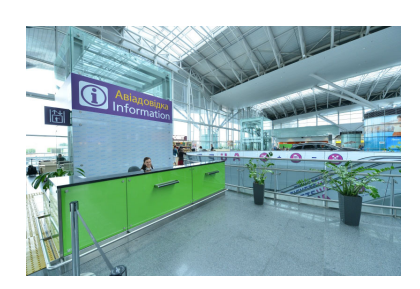

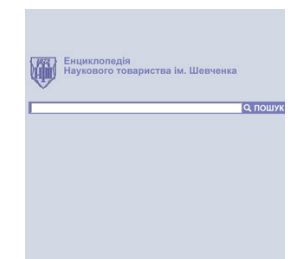

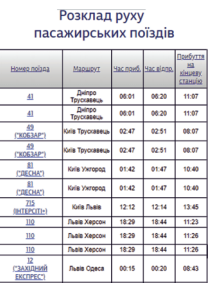

**Опрацювання інформації.** Опрацювання інформації, як правило, пов'язане з її зміною.

Повідомлення опрацьовують під час зміни способу їх подання. Наприклад, скрипалька, граючи на скрипці, перетворює повідомлення, написані у вигляді нот, у звуки.

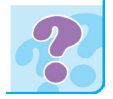

Які дії ти виконуєш під час розв'язування задачі? Що є результатом опрацювання інформації?

**Збереження інформації.** До винайдення писемності люди зберігали інформацію тільки у своїй пам'яті. Пізніше вони навчилися її зберігати за

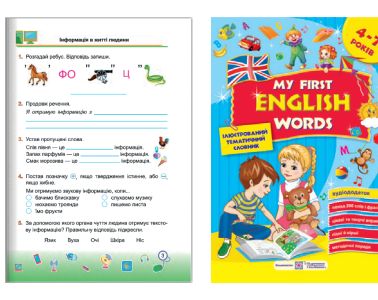

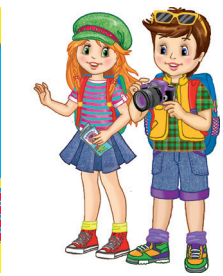

допомогою різних предметів — **носіїв**, які постійно вдосконалювалися.

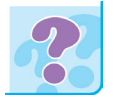

Назви відомі тобі носії інформації.

**Захист інформації.** Людина має право на захист особистої інформації, яка міститься на різних носіях. Про це треба пам'ятати, коли ти спілкуєшся з малознайомими людьми або користуєшся соціальними мережами.

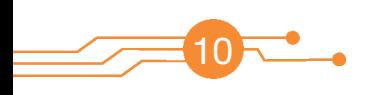

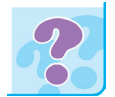

Пригадай, що таке авторське право. Як називають знак авторського права?

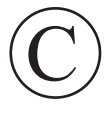

Інформацію, збережену на комп'ютерних носіях, потрібно захищати від комп'ютерних вірусів.

Дії вірусів можуть бути різноманітними: несподівані звукові або графічні ефекти, сповільнення роботи комп'ютера тощо. Однак існують віруси, здатні спричинити збої в роботі комп'ютера: знищення даних на дисках, видалення інформації.

**Комп'ютерний вірус** — це спеціально написана програма, яка може пошкодити інформацію в комп'ютері. Віруси «розмножуються» і «заражають» файли. Важливо знайти і знешкодити вірус ще до того, як він встигне проявити себе.

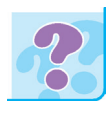

Проведи аналогію між вірусам, які існують у природі, та комп'ютерними вірусами. Чи є важливою профілактика комп'ютера від зараження вірусами?

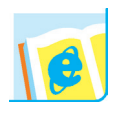

Дізнайся із доступних джерел, коли і як з'явився перший комп'ютерний вірус.

Для захисту від вірусів розробляють спеціальні антивірусні програми. Вони дозволяють виявляти віруси, лікувати «заражені» файли, запобігати підозрілим діям.

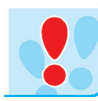

### Запам'ятай!

- Перед використанням інформації, отриманої з ненадійних джерел, перевіряй її на відсутність вірусів.
- Не завантажуй неперевірені файли, отримані з мережі чи електронної пошти.
- Регулярно здійснюй копіювання цінної інформації.
- Вчасно оновлюй антивірусні програми.

Усі ці дії потрібно виконувати з допомогою дорослих.

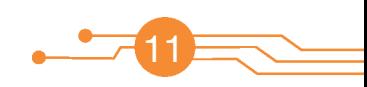

Інтернет на сьогодні увійшов у життя практично кожної людини. Уже складно й уявити, як раніше обходилися без цього гігантського сховища інформації, у якому стільки корисного та цікавого. За допомогою інтернету можна отримати освіту, працевлаштуватися, знайти відповіді на запитання.

Для пошуку інформації людина використовує різні пристрої: комп'ютери, ноутбуки, мобільні телефони, планшети тощо.

Ти і твої однокласники / однокласниці знають, де і як знайти ту чи іншу інформацію. Недарма сучасних дітей називають «поколінням Z».

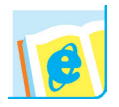

Дізнайся із доступних джерел, що означає вираз «діти покоління Z».

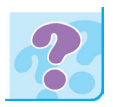

Пригадай, що таке браузер.

Якими браузерами користуєшся ти і члени твоєї родини?

Програма-браузер здатна перенести тебе в будьякий куточок інтернету, даючи змогу переглянути текст, зображення чи відео. Браузер знаходить інформацію та демонструє її на твоєму комп'ютері чи мобільному пристрої.

Важливо знати, який браузер зможе якнайшвидше допомогти тобі знайти необхідну інформацію.

Завітавши на вебсайт, ти інколи вказуєш своє ім'я і пароль. Надалі ці дані запам'ятовуються завдяки **кукам (cookie)**.

Час від часу куки потрібно «чистити», щоб інші користувачі не скористалися вашими даними для входу на сайти, а місце на жорсткому диску не засмічувалося непотрібною інформацією.

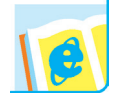

12

Дізнайся із доступних джерел, що таке куки. Для чого їх використовують?

Пошук інформації в мережі можливий завдяки пошуковим системам.

### bigmir)net <META Google bing YAHoo!

**Пошукова система** — це сайт, який дає змогу відшукати потрібний інформаційний ресурс у вебпросторі. Результатом пошуку в пошукових системах є зазвичай посилання на певний інтернет-ресурс, за яким можна переглянути потрібну інформацію.

Пошукові системи дають можливість знаходити текстові дані, зображення, географічні об'єкти на карті, відео тощо. Наприклад, якщо потрібно дізнатися прогноз погоди, можна використати пошукову систему МЕТА.

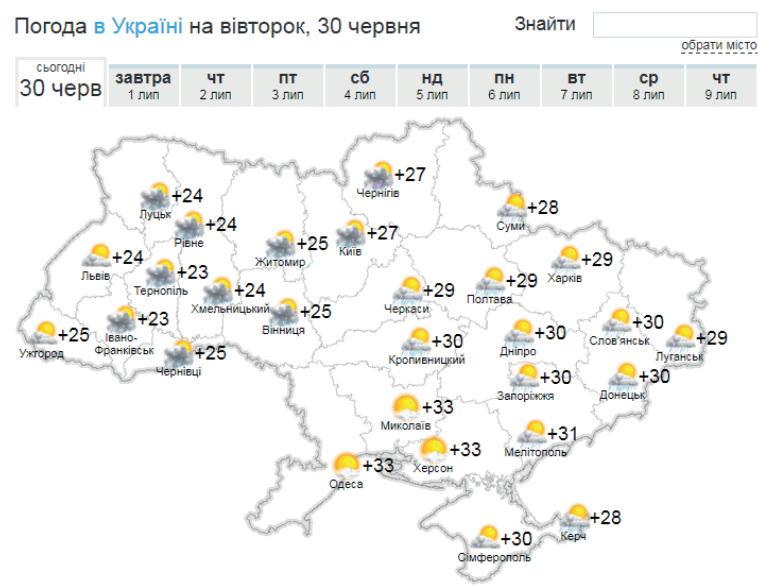

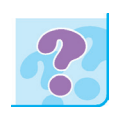

Яким сайтом може скористатися кондитер / кондитерка для пошуку рецепта приготування торта? Яку інформацію шукають члени твоєї родини в мережі? Які пошукові системи для цього використовують?

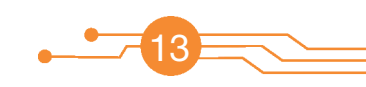

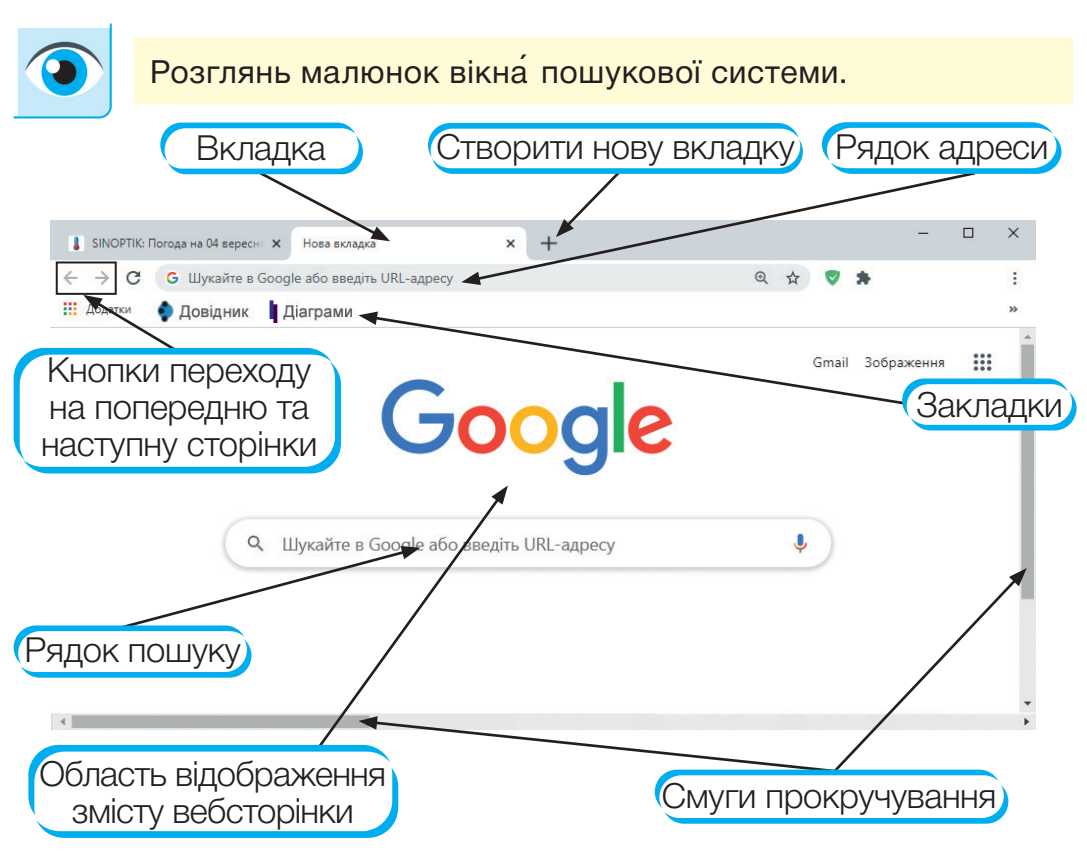

### **Цікаві факти.**

- Існує можливість здійснювати пошук голосом.
- Пошукова система Google може знаходити інформацію на 117 мовах.
- Рядок пошуку можна використовувати як калькулятор. Найпоширенішою пошуковою системою в Україні є Google.

Популярність українських пошукових систем постійно зростає.

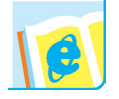

Які ти знаєш українські пошукові системи?

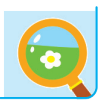

За завданням учителя / учительки:

1) знайди інформацію про твій населений пункт, використовуючи різні пошукові системи;

2) обчисли значення виразів 543 + 258; 781 – 394, використовуючи рядок пошуку.

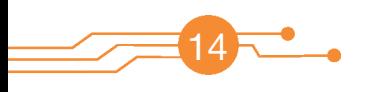

Ти вже знаєш, що найвідомішою та найпопулярнішою службою інтернету є World Wide Web — Всесвітня павутина.

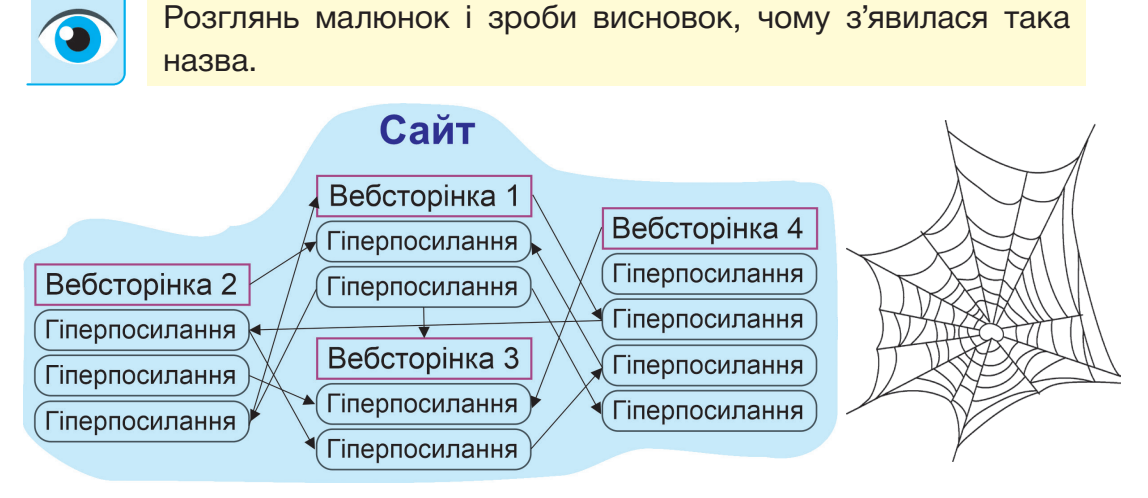

Для організації роботи мережі використовують спеціальні комп'ютери — сервери.

**Сервер** — це спеціальний потужний комп'ютер, на якому розміщена інформація, скористатися якою може кожен користувач інтернету.

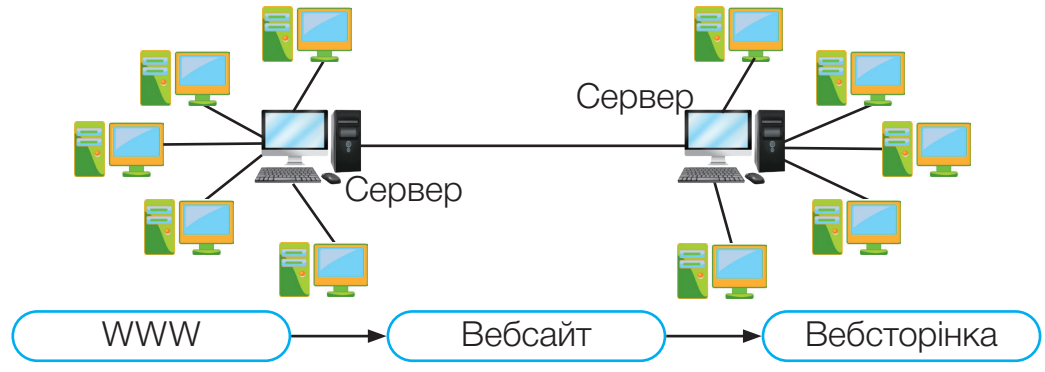

Служба WWW надає доступ до **вебсторінок** в інтернеті. Вони схожі на сторінки друкованих видань, проте можуть містити не тільки текст і зображення, а ще й звук і відео. Вебсторінки, пов'язані за змістом, називають **вебсайтом**, або просто **сайтом**.

Найпростіше знайти інформацію, якщо відома адреса потрібного ресурсу.

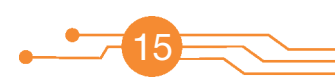

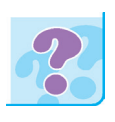

Пригадай, які відомості записують на конверті поштового відправлення. Проведи аналогію між адресою поштового відправлення і адресою сайту.

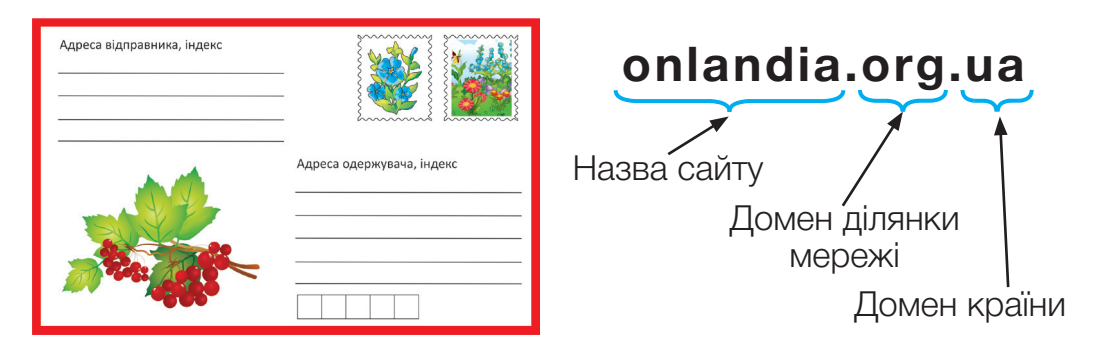

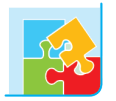

Один учень наводить приклад адреси сайту, інший пояснює складові адреси.

Якщо адреса невідома, використовують пошукові системи. Кожна пошукова система має свій вебсайт із головною сторінкою, адресу якого слід увести в адресний рядок браузера. Спільним для головних сторінок різних пошукових систем є наявність рядка пошуку, у який користувач вводить ключові слова.

**Ключове слово** — це слово, словосполучення або фраза, які максимально відображають зміст шуканого матеріалу.

### У сучасних браузерах рядок адреси є одночасно рядком пошуку.

Після введення ключових слів і натискання на кнопку **Пошук** або клавішу **Enter** з'явиться список посилань на сайти, які містять шукану інформацію. Посилань, як правило, дуже багато. Найпопулярніші розміщені на початку списку.

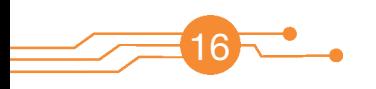

### *Алгоритм організації пошуку.*

- 1. Визначити ключові слова або словосполучення, за якими здійснюватиметься пошук.
- 2. Відкрити у вікні браузера вебсторінку пошукової системи.
- 3. Ввести ключові слова або словосполучення в поле пошуку на сторінці пошукової системи.
- 4. Вибрати кнопку **Пошук** або натиснути клавішу **Enter**.
- 5. Переглянути перелік знайдених пошуковою системою посилань на сайти.

Якщо потрібних відомостей не знайдено, то слід уточнити ключові слова та виконати повторний пошук у цій чи іншій пошуковій системі.

За допомогою клавіатури вводити складну та довгу адресу незручно, крім того, можна припуститися помилки. Всесвітня павутина надає можливість легко та швидко переходити з однієї вебсторінки на іншу за допомогою гіперпосилань.

**Гіперпосилання** — це об'єкт вебсторінки, який містить посилання на інший об'єкт. Гіперпосиланням може бути слово, окрема буква, команда меню **(1)**, текст **(2)**, малюнок **(3)**, схема тощо.

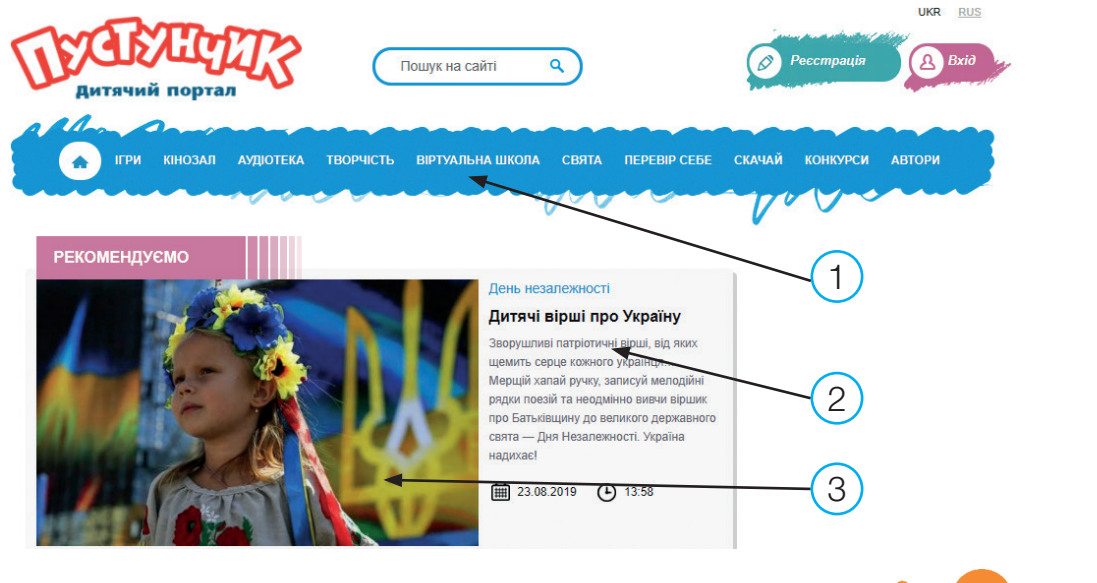

17

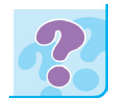

Як відрізнити гіперпосилання від інших об'єктів вебсторінки? Який вигляд має курсор миші при наведенні на гіперпосилання?

Текст, що є посиланням, може бути підкресленим або виділеним іншим кольором, малюнок — виділеним рамкою тощо.

Якщо клацнути на гіперпосилання лівою клавішею миші, то відбудеться:

- перехід в інше місце тієї ж вебсторінки;
- перехід на іншу вебсторінку;
- завантаження програми.

Порушення слуху та зору інколи ускладнюють навчання дітей у школі. Тому під час пошуку інформації в мережі інтернет реалізовано голосовий пошук.

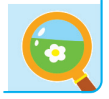

За завданням учителя / учительки:

1) завантаж у браузері сайт за вказаною адресою. Для цього введи його адресу в Рядок адреси браузера. Переглянь вміст головної сторінки сайту. Яку інформацію можна знайти на цьому сайті?

2) знайди інформацію за ключовими словами. Для цього введи ключові слова в Рядок пошуку браузера. Знайди потрібну інформацію на кількох сайтах. Порівняй отримані результати та зроби висновки.

3) перейди на сайт для дітей (за власним вибором). Знайди вірш про школу. Скопіюй текст вірша, устав його в текстовий редактор. Збережи файл у власній папці на диску.

4) відшукай зображення картин відомої української художниці Марії Приймаченко та інформацію про мисткиню. Обміняйся з однокласниками / однокласницями враженнями про її творчість;

5) розглянь спосіб голосового пошуку інформації в мережі інтернет.

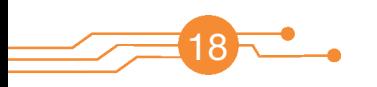

### **ВЕБСТОРІНКИ ТА САЙТИ ДЛЯ ДІТЕЙ**

Для швидкого доступу до улюблених сайтів зручно користуватись закладками. Меню закладок у вікні браузера має вигляд кнопок, на яких містяться назви сайтів.

Дитячі сайти — це велика кількість вебсторінок, які запрошують тебе в захоплюючий світ пригод і відкриттів. Тут можна переглянути і почути цікаві історії з життя однолітків, знайти відповідь на безліч своїх «Чому?», «Як?», «Коли?», пограти в комп'ютерні ігри.

Ознайомлення з сайтом починається з головної вебсторінки.

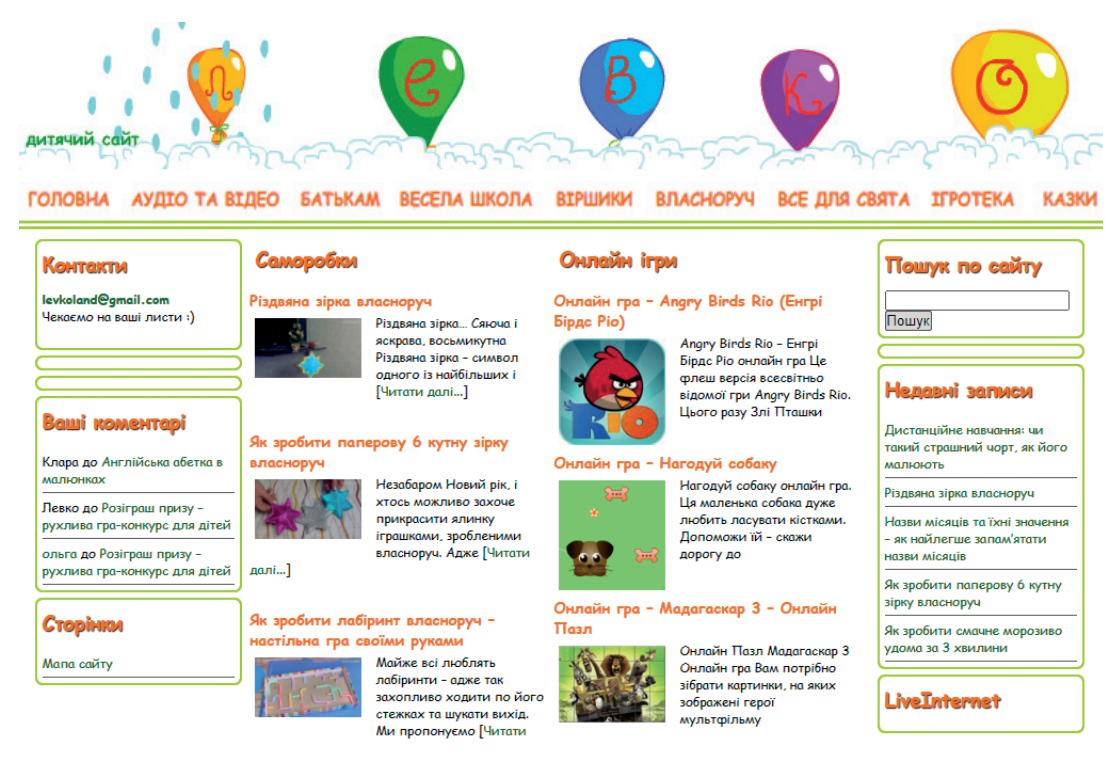

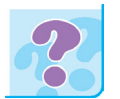

Що зазвичай розміщують на головній сторінці? Що таке мапа сайту?

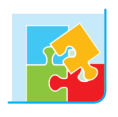

Розгляньте сайт свого навчального закладу. Які елементи містяться на головній сторінці? Яку інформацію ви хотіли б знайти на цьому сайті?

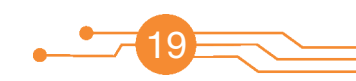

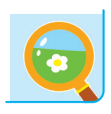

Зайди на сайт для дітей **levko.info**. Перейди на вкладку **Весела школа / Математика**. Знайди статтю «Рахуємо час на стрілочних годинниках!» Розглянь малюнки і скажи: скільки часу залишилося до…

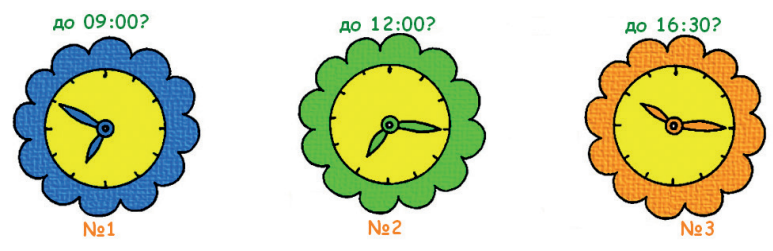

Дитячий портал **Пустунчик (pustunchik.ua)** — це справжня знахідка для допитливих дітей. Тут можна знайти безліч цікавої і корисної інформації. Наприклад, вкладка **Віртуальна школа** містить інформацію з біології, географії, екології, економіки, історії, літератури, музики тощо.

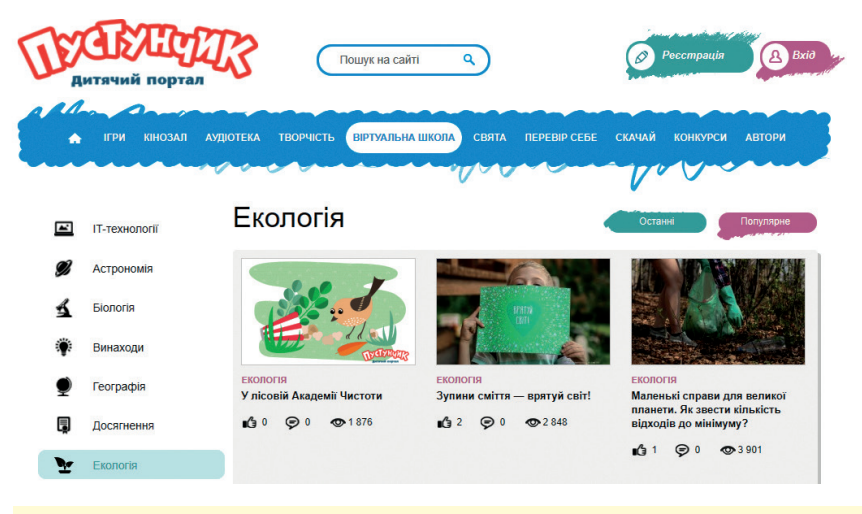

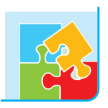

Зайдіть на сайт **Пустунчик**, виберіть вкладку **Віртуальна школа**.

*Завдання для І групи.* Відшукайте розділ **Екологія**. Дізнайтеся про книгу «Врятуй світ!» та її авторку.

*Завдання для ІІ групи.* Відшукайте розділ **Професії майбутнього**. Визначте, які професії будуть актуальними вже за кілька років. Запишіть їх назви в зошит.

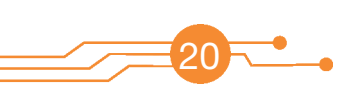

Якщо тобі подобається читати, заходь на сайт **Весела абетка (abetka.ukrlife.org)**.

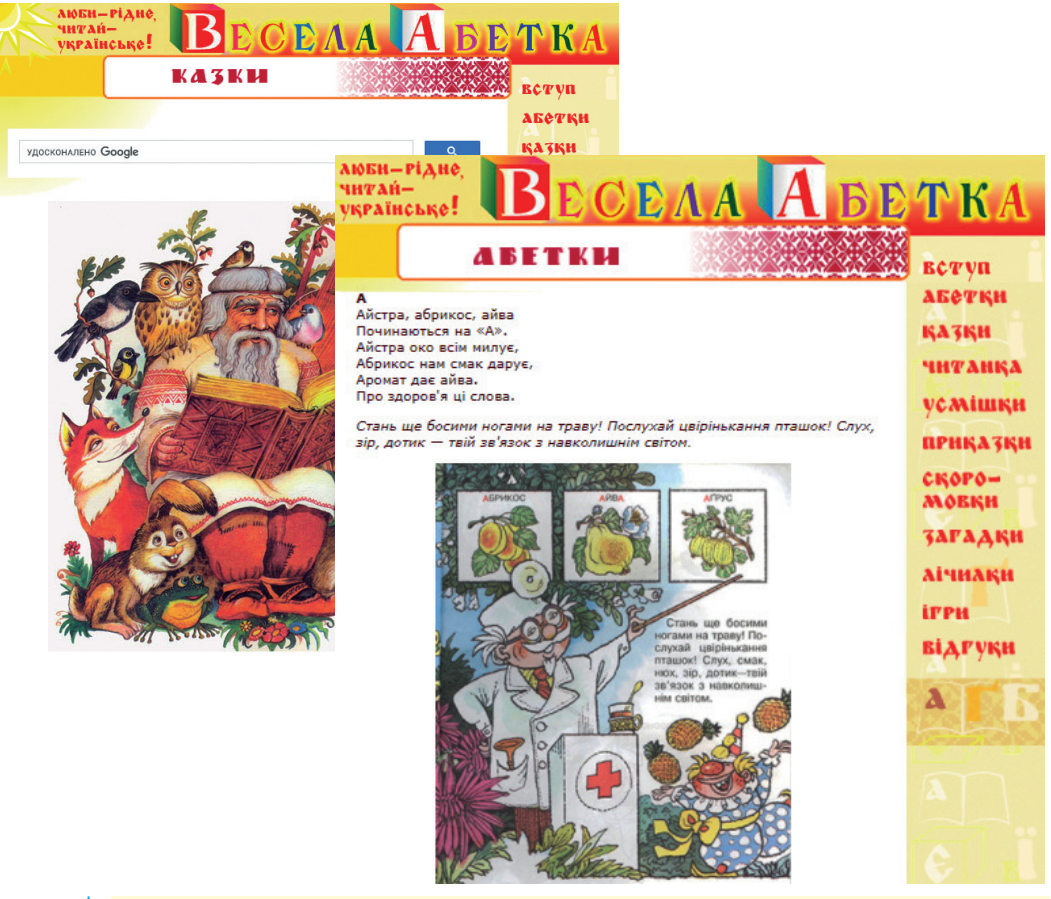

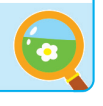

Зайди на сайт **Весела абетка**. Відкрий вкладку **Загадки / Людина та її оточення / Світ техніки**. Відгадай загадку, перевір відповідь.

Різні скельця є у мене: червоне, жовте і зелене. Можу ними я сказати: «Йти», «Стояти», «Зачекати».

На дитячому порталі **Дерево казок (derevo-kazok.org)** зібрані тільки найкращі казки для дітей. Їх можна як прочитати, так і прослухати.

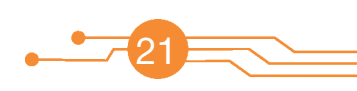

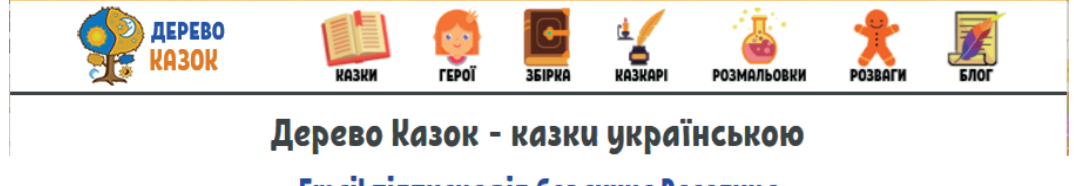

**Email підписка від борсучка Веселуна** 

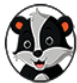

Веселун - борсук, який живе у нірці під Деревом Казок. Він полюбляє розповідати казочки своїм лісовим друзям та радо поділиться з Вами улюбленими казочками. Щоб отримувати щотижневі листи від Веселуна, заповніть форму нижче, ввівши своє ім'я та Email.

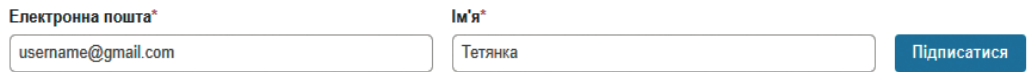

За посиланням **Казки / Читати казки** ви знайдете на тільки українські народні казки, а й авторські, казки народів світу та казки, написані дітьми.

На сторінці **Слухати онлайн аудіоказки** представлені аудіозаписи найпопулярніших авторських і народних казок, які можна прослухати за допомогою будь-якого ґаджета. Варто відмітити, що до даного проєкту долучилися відомі студії звукозапису та популярні актори.

У рубриці **Відеоказки Лірника Сашка** зібрано найцікавіші народні казки, які ведучий переповідає на свій манер. Вони оповідають про добро і зло, хитрість та розум, щирість та підступність. Казки, покладені на відео, навчають, як правильно діяти в тій чи іншій ситуації. Їх можна переглядати онлайн як дітям, так і дорослим.

**Казки в картинках** — це яскраві розповіді про пригоди героїв, навколишній світ, дружбу та взаємовиручку, які дуже подобаються дітям.

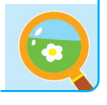

22

За завданням учителя / учительки знайди казку і прослухай її. Зайди в розділ **Розмальовки**. Завантаж малюнок, який сподобався, на свій пристрій. Роздрукуй і розфарбуй його.

Сучасний цифровий світ змінив уявлення про книги. Усе популярнішими стають дитячі онлайн-бібліотеки.

Комп'ютер, ноутбук, планшет, смартфон є надійними помічниками сучасного школяра. Якщо не вдалося відшукати потрібну книжку в бібліотеці або книжковому магазині, тобі допоможе електронна бібліотека в інтернеті.

Сучасні електронні бібліотеки надають можливість здійснити пошук творів за кількома параметрами, отримати довідкову інформацію про їх авторів, одержати онлайн-доступ і електронні файли книг.

Твори, що зберігаються в електронних бібліотеках, можна прослухати, прочитати з екрана монітора, скопіювати в електронну книжку або роздрукувати на принтері.

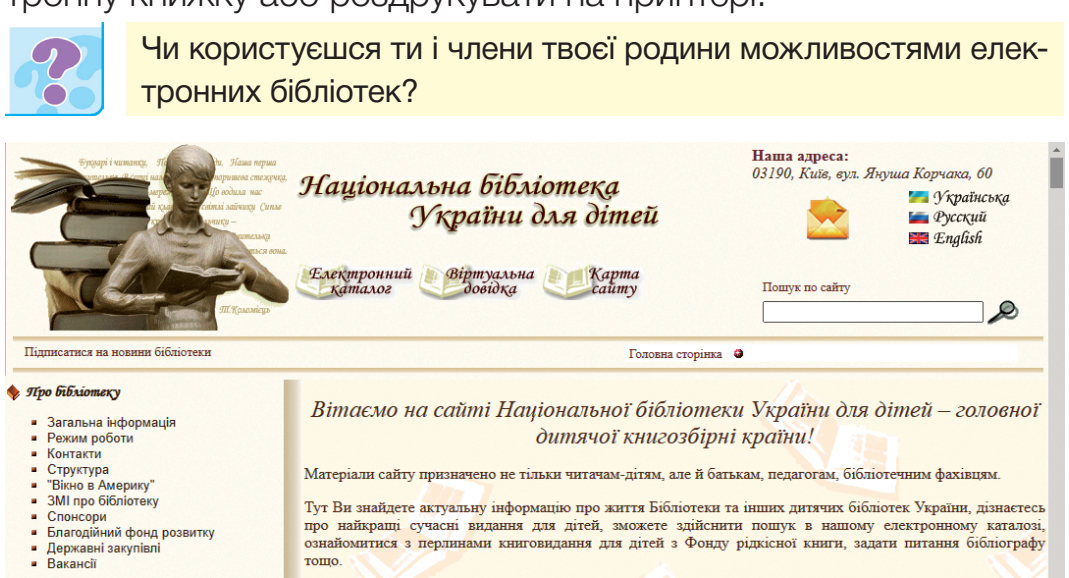

На сайті Національної бібліотеки України для дітей (**chl.kiev.ua**) ти можеш знайти інформацію про послуги та сервіси бібліотеки, цікаві та корисні посилання, відомості про найкращі сучасні видання для дітей тощо.

Розробники сайту передбачили можливість використовувати сайт особам з порушенням зору.

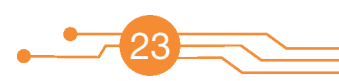

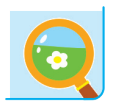

Зайди на сайт Національної бібліотеки України для дітей. 1. Знайди рубрику **Це важливо знати / ІнфоТека для дітей**. За завданням учителя / учительки вибери з розділу **Пишаюся Україною** вкладку і переглянь відео. Зроби висновки. 2.Знайди та склади пазл «Северин Наливайко».

3.Зайди в блог **Маленький читайлик** і знайди за допомогою пошуку розповіді **Цікаве про хліб**. Розкажи друзям про прочитане.

4.Здійсни 3D-екскурсію залами бібліотеки.

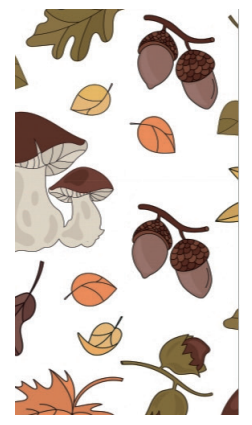

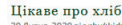

#### Французький багет

Справжнім символом Франції є багет тонкий хліб із хрусткою довгий скоринкою. За легендою багет був вигаданий для вояків армії Наполеона

адже його зручно носити із собою в поході Лаваш

Тонкий прісний хліб-лаваш є популярним на Кавказі і у деяких країнах Азії. Секрет лаваша полягає в тому, що його випікають, приліпивши до стінки спеціальної круглої пічки - тандира.

 $\epsilon$ 

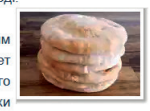

Хліб кафоне Батьківщиною італійського хліба Кафоне місто Неаполь. «Кафоне» перекладається з італійської як

«селянський хліб». І справді, він дуже простий у приготуванні,

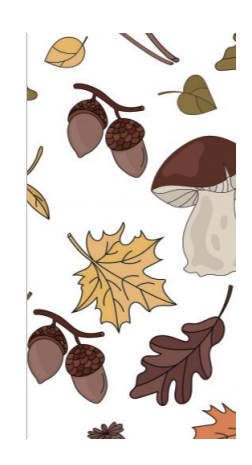

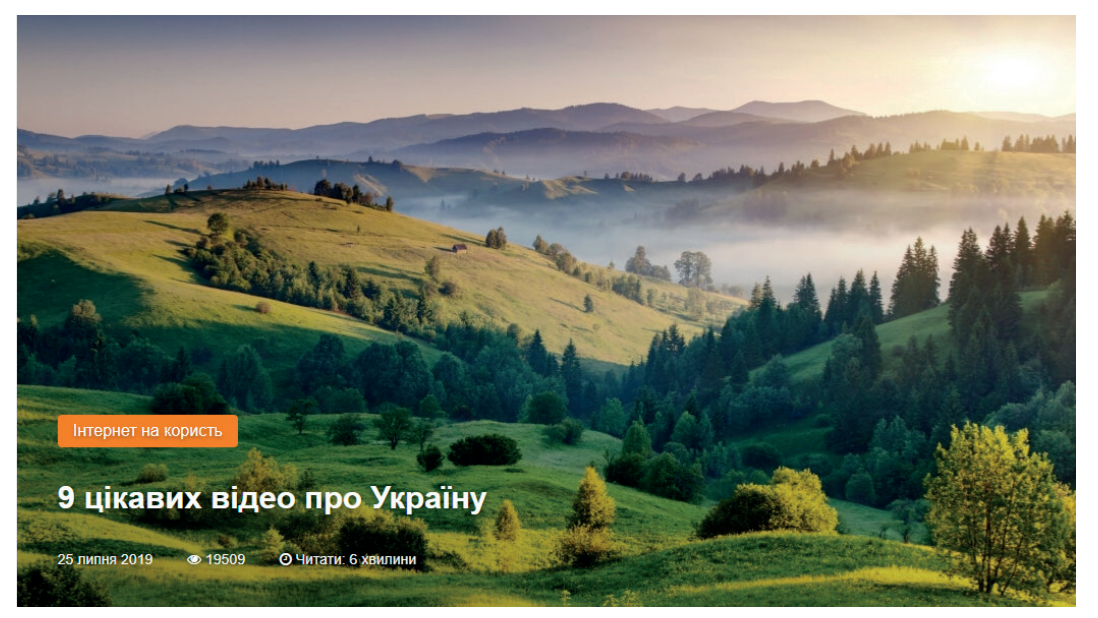

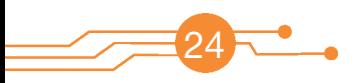

Сучасна людина в будь-якому віці має змогу навчатися за допомогою інтернету дистанційно або онлайн.

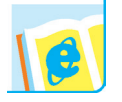

Дізнайся із доступних джерел, що означає слово *онлайн*. Чи використовують елементи онлайн-навчання у твоїй школі?

Процес навчання онлайн іноді є вимушеним. Так, під час епідемії коронавірусу працювала Всеукраїнська школа онлайн.

Для успішного навчання використовують спеціальні онлайнпрограми і ресурси мережі інтернет.

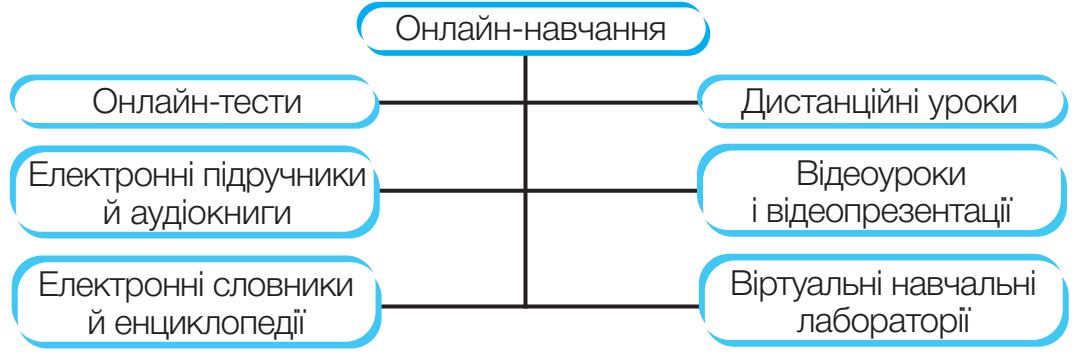

Електронні підручники дають можливість працювати в комфортній атмосфері та в зручний час. Вони цікавіші, оскільки містять звукову та аудіоінформацію, різноманітні посилання на інтернет-джерела, можливість перевірити свої знання з використанням онлайн-тестів тощо. Книги можна зберегти в різних форматах на електронних носіях.

Під час навчання варто користуватися електронними енциклопедіями та довідниками. Найвідомішою серед енциклопедій є **Вікіпедія (Wikipedia)**, матеріали якої публікуються багатьма мовами.

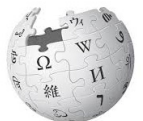

ВікіпедіЯ

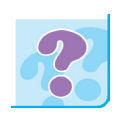

Чи користувався / користувалася ти інформацією з Вікіпедії? Під час вивчення яких шкільних дисциплін тобі знадобилися відомості з Вікіпедії?

Для дітей створено чимало енциклопедій з різних галузей знань. Серед них — електронна енциклопедія **Все про тварин**, **Тут цікаво** та ін.

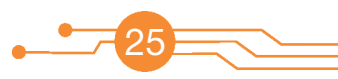

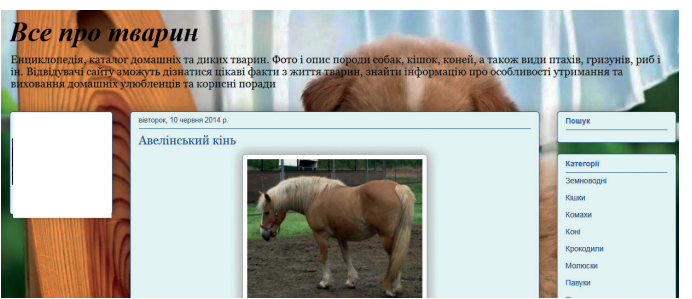

Останнім часом з'явилося безліч навчальних відео. Так, на сайті **Віртуальна школа** можна переглянути відео з

курсу «Я досліджую світ».

Навчальні онлайн-програми не тільки пропонують ознайомлення з матеріалом певної дисципліни, а й дозволяють перевірити рівень засвоєння твоїх знань завдяки онлайн-тестуванню. Учні, які мають особливі освітні проблеми, можуть здійснювати навчання онлайн.

За допомогою деяких програм можна складати і розгадувати кросворди та ребуси, малювати, вправлятися в музикуванні.

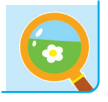

Зайди на сайт **superua.com.** Вибери малюнок, який тобі сподобався, і розфарбуй його.

Знайди в мережі за допомогою ключових слів сайт, на якому можна навчитися складати та розгадувати ребуси.

**Віртуальна реальність** дає можливість отримати досвід, дуже близький до життя. Особливо цікаво використовувати її для вивчення, наприклад, гри в теніс чи правил водіння автомобіля.

За допомогою пристроїв віртуальної реальності (окуляри, шоломи, рукавиці тощо) ти можеш зануритись у світ незвичайного і невідомого.

Наприклад, за допомогою VR-окулярів і додатків смартфона можна спостерігати за небесними об'єктами й отримувати докладну інформацію про них, зануритися в 3D-світ глибин океану, стати свідком різних природних явищ.

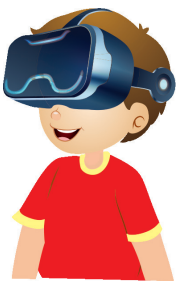

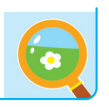

26

За завданням учителя / учительки знайди інформацію про інші пристрої віртуальної реальності.

### **ІНФОРМАЦІЙНІ СИСТЕМИ. ІНФОРМАЦІЙНА ВЗАЄМОДІЯ**

У світі, що нас оточує, існують різні системи.

**Систе�ма** — це множина взаємопов'язаних об'єктів, що утворюють єдине ціле. Об'єкти взаємодіють із середовищем та між собою.

Системи бувають **природні** та **штучні**. Природні створені природою, наприклад, мурашник. Штучні системи творить людина для реалізації конкретних програм чи цілей. Наприклад, конструкторське бюро, комп'ютер, супутниковий комплекс, клуб за інтересами тощо.

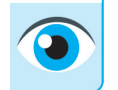

Які системи зображено на малюнках? Дай назви цим системам.

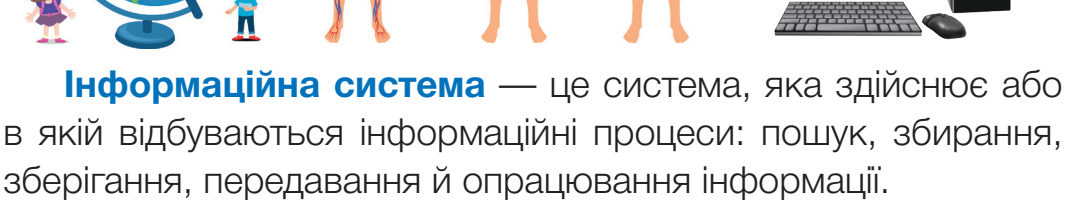

Прикладом сучасної інформаційної системи може бути редакція газети або журналу.

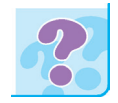

Чи можна, на твою думку, вважати інформаційною системою мережу стільникового зв'язку?

#### **Умовна схема інформаційної системи**

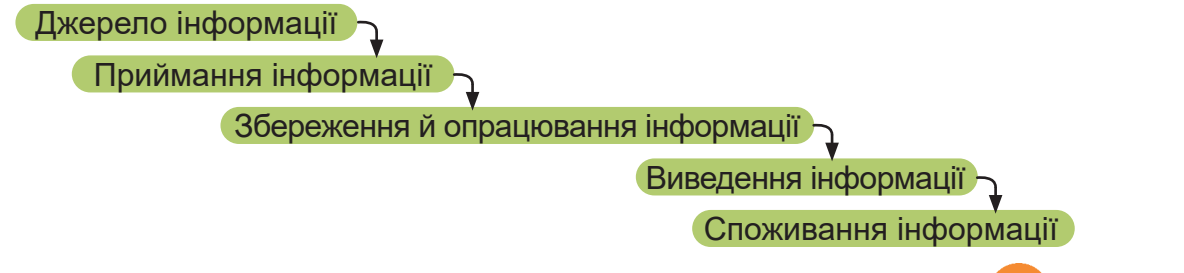

27

Споживачем інформації є людина, пристрій або інша інформаційна система. Між споживачем і власне інформаційною системою може бути встановлений зворотний зв'язок (від споживача до джерела інформації).

Інформаційна взаємодія здійснюється між людьми, людиною і комп'ютером, двома і більше комп'ютерами.

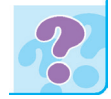

Як називають сукупність взаємопов'язаних між собою комп'ютерів?

Інформаційні системи застосовували здавна. Це пов'язано з тим, що для існування цивілізації необхідний обмін інформацією як між окремими людьми, так і між різними поколіннями.

Найдавнішими й найпоширенішими інформаційними системами вважають бібліотеки.

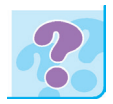

Назви інформаційні процеси, які здійснюються у шкільних бібліотеках. Запиши їх у зошит.

### *Інформаційні системи можуть бути:*

- *ручні*, у яких опрацювання інформації виконує людина;
- автоматизовані, у яких частину роботи здійснює людина, а частину — пристрої;
- *автоматичні*, у яких усі функції керування й опрацювання даних здійснюють за допомогою технічних засобів без участі людини.

У сучасному інформаційному суспільстві створено багато інформаційних систем, але всі вони мають такі дві складові:

- *апаратне забезпечення* комп'ютери, різноманітні пристрої та канали передавання даних;
- *програмне забезпечення* набір програм, що використовують для розв'язування завдань інформаційної системи.

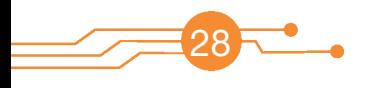

У школі теж використовують сучасні інформаційні технології. Наприклад, для повідомлення на уроці інформатики учень:

- відшукує матеріали в бібліотеці та мережі інтернет;
- у текстовому редакторі набирає знайдену інформацію;
- за допомогою сканера одержує зображення і розміщує їх у текстовому файлі;
- роздруковує підготовлений документ на принтері;
- створює комп'ютерну презентацію;
- презентує свою роботу, використовуючи мультимедійні пристрої.

Використання комп'ютера дозволяє істотно підвищити швидкість виконання всіх інформаційних процесів.

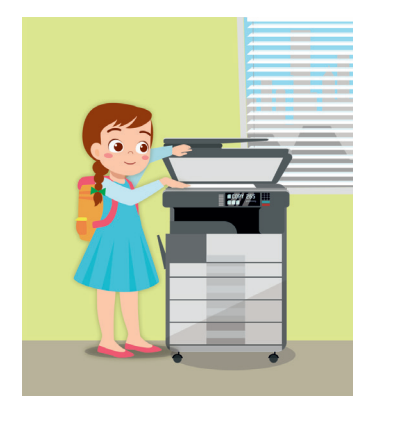

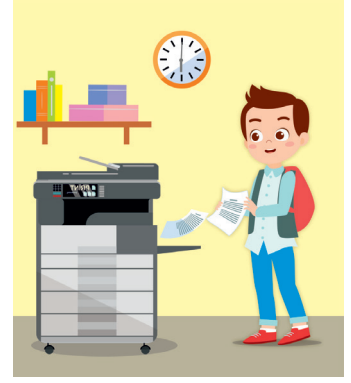

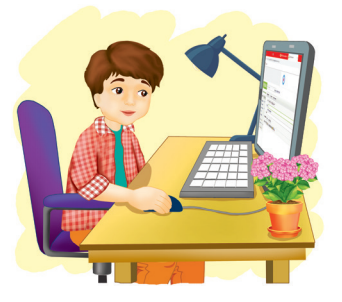

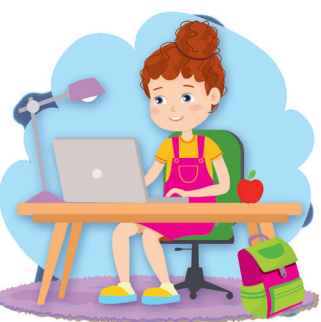

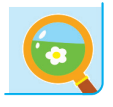

Запиши алгоритм підготовки інформації для замітки про святкування Нового року в різних країнах світу. За завданням учителя / учительки підготуй повідомлення на наступний урок. Використай можливості комп'ютера.

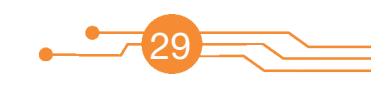

Коли ти опрацьовуєш інформацію, важливо знати, чи вона є достовірною, актуальною та корисною.

Потрібно також вміти розрізняти факти і судження.

**Факт** — поняття, що відображає реальну подію або явище.

**Судження** — це висловлювання, яке може бути істинним або хибним.

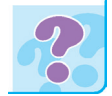

Наведи приклади фактів і суджень із власного життєвого досвіду.

Інформації в мережі дуже багато, до того ж її обсяг подвоюється приблизно кожні два роки.

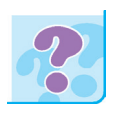

Чи істинне твердження, що вся інформація в мережі корисна? Яким відомостям, поданим на сайтах, можна довіряти? Які небезпеки можуть очікувати учня / ученицю в мережі?

Мережа Інтернет — це не завжди безпечне джерело інформації. Завдяки високій швидкості розповсюдження інформації багато даних є неперевіреними або неякісними. Часто дані просто відображають суб'єктивну думку автора, а іноді є фейком.

**Фейк** — навмисне поширення брехні. Як правило, у фейкових повідомленнях частково або повністю відсутня правдива інформація.

Тому важливо навчитися критично оцінювати подану інформацію, відокремлювати істину від хиби. Для цього доцільно звернути увагу на організацію, яка створила сайт, мету його створення, кількість відвідувачів, календар оновлення інформації тощо. Варто з'ясувати, із яких джерел автори сайту отримують відомості, перевірити наявність або відсутність списку першоджерел і посилань на інші сайти.

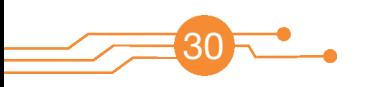

Більшу довіру викликає сайт, який містить неупереджену інформацію. Зазвичай автори таких сайтів утримуються від висновків і коментарів, подаючи лише факти. Тому користувачам варто перевіряти відомості за допомогою інших джерел (книжок, журналів, інших сайтів, бажано офіційних).

Зверни також увагу на те, як часто оновлюються матеріали на сайті. Саме за цим показником визначають їх актуальність. Інколи події, які видають за майбутні, уже відбулися.

Крім того, важливо з'ясувати, коли створено сайт, чи є контактна інформація з його розробниками, чи не містить він зайві відео та рекламу.

Завдяки мережі ми маємо доступ практично до будь-якої інформації, що зберігається на мільйонах комп'ютерів у всьому світі.

Щоб уникнути сайтів, які містять матеріали небажаного характеру, наприклад, надлишок реклами, використовують спе-

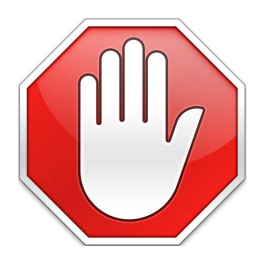

ціальні фільтри. Для більшості програм-браузерів розроблені «протирекламні» додатки. Найпопулярнішим з них є безкоштовна програма **AdBlock** (або **AdBlock Plus**), яка дозволяє обмежити фонову рекламу, банери, появу іншої небажаної для користувача інформації.

Фільтр безпечного пошуку в пошуковій системі Google налаштовують за адресою **google.com/preferences**.

> $\leftarrow$   $\rightarrow$  C google.com/preferences

У вікні, що відкриється, потрібно встановити позначку біля вказівки **Увімкнути безпечний пошук**.

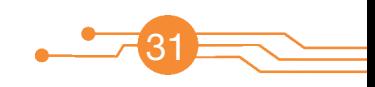

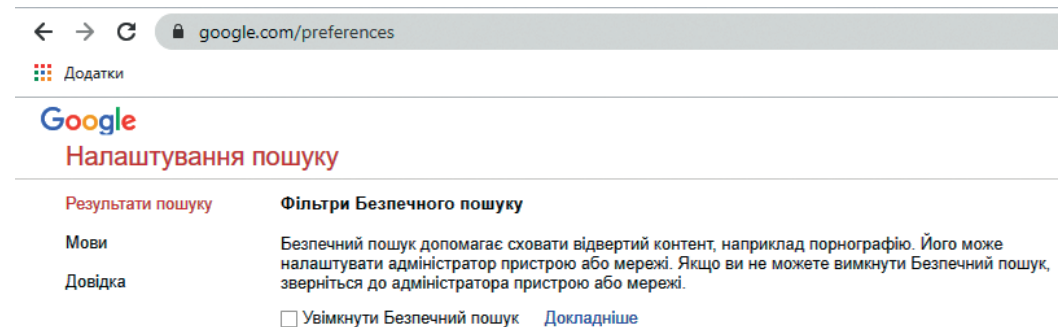

Усі налаштування будуть прийняті після закриття браузера й застосовані під час наступного його завантаження. У правому кутку списку посилань, отриманих після виконання пошукового запиту, буде вказано наявність фільтра — **Безпечний** 

#### **пошук увімкнено**.

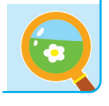

- 1. Розглянь головну сторінку сайту **Читанка** (**chytanka.com.ua**). Яку інформацію можна отримати з цього сайту?
- 2. Використовуючи пошукову систему, знайди інформацію про храм, при якому було створено бібліотеку Ярослава Мудрого — одну з найбільших у Європі бібліотек того часу. Оціни достовірність інформації, переглянувши інші джерела.
- 3. Знайди матеріали про «Сім чудес України». Склади перелік джерел, якими ти скористався / скористалася.
- 4. Використовуючи інформацію, подану за адресою **my-world-animals.blogspot.com**, перевір, чи можна їй довіряти.

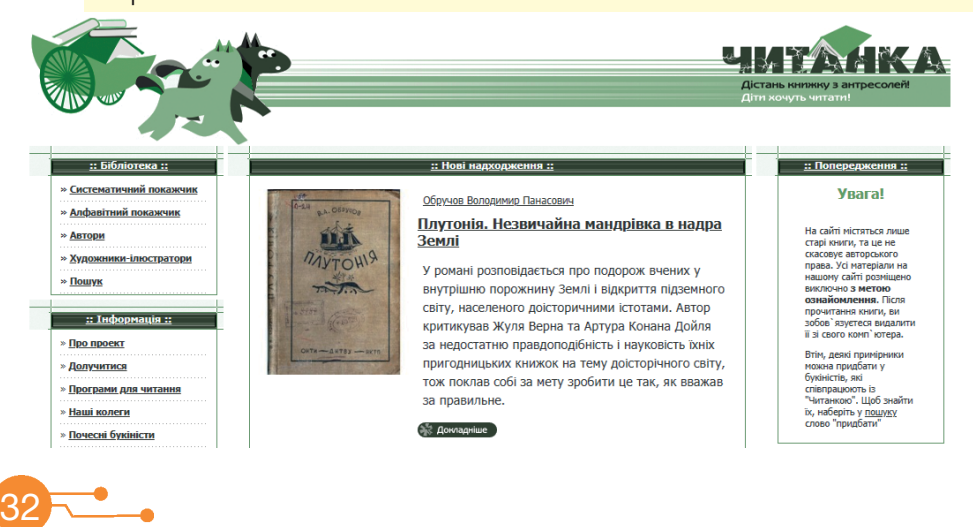

Спілкування в мережі стало звичним для більшості людей в усьому світі.

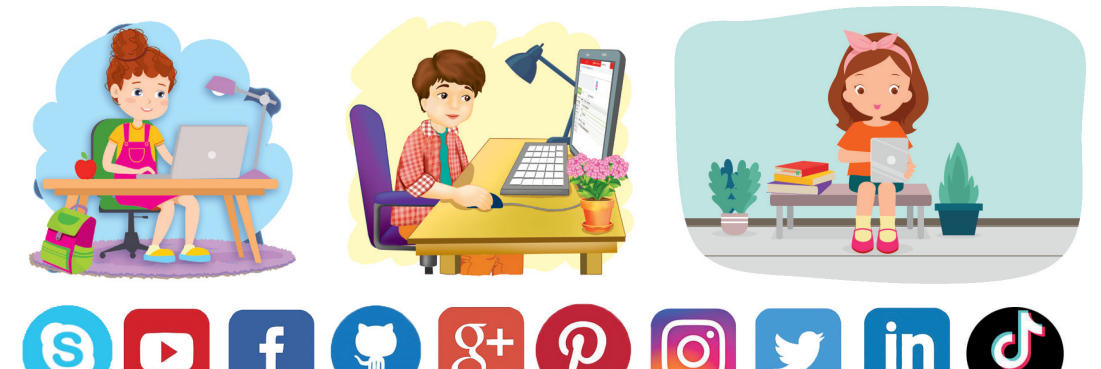

Чому соціальні мережі замінюють живе спілкування? Це питання є важливим в житті кожної сучасної людини, а особливо дитини. Чимало учнів вважають, що краще провести зайву годину в інтернеті, ніж зустрітися з друзями чи погуляти з однокласниками.

Розглянемо «плюси» і «мінуси» цього явища.

### **ПЛЮСИ**

- 1. Швидкість передавання інформації.
- 2. Зручність спілкування з друзями, рідними і близькими, особливо якщо вони перебувають в іншому місті або країні.
- 3. Наявність інформації у вигляді пізнавальних фільмів, книг, програм для вивчення мов, уроків і майстер-класів, що спонукає до саморозвитку і навчання.
- 4. Підвищення комп'ютерної грамотності.

### **МІНУСИ**

- 1. Залежність від соціальних мереж.
- 2. Втрата навичок реального спілкування.
- 3. «Мережева депресія».
- 4. Шкода здоров'ю.
- 5. Доступ до особистої інформації користувача.

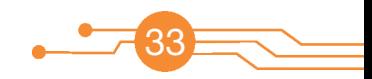

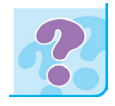

Наведи приклади передачі інформації різними способами. Які сучасні способи спілкування з людьми, які перебувають на значній відстані, ти знаєш?

Всесвітня павутина сприяє значному ризику виникнення комп'ютерної залежності. Є люди, які не можуть прожити навіть години, щоб не перевірити пошту, не поставити «лайк» чи не зробити «репост». Чимало користувачів можуть весь день вести суперечки на форумах.

Інколи люди вибирають соціальні мережі через невпевненість у собі. Адже анонімно можна висловити свої думки та переживання, не боячись осуду та насмішок. Позитивні коментарі й чисельні «лайки» додають впевненості в собі. Користувачі соцмереж, як їм здається, знаходять для себе справжніх друзів, що підтримають у різних ситуаціях і не засудять будьякі їхні вчинки.

Соціальні мережі обіцяють багато можливостей, але ніколи не зможуть замінити справжнього живого спілкування, передати щиру усмішку друзів. Спілкуючись у мережі та використовуючи можливості інтернету, треба пам'ятати правила спілкування і безпеки.

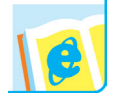

Знайди в доступних джерелах правила поведінки в мережі інтернет. Що означає термін «нетикет»?

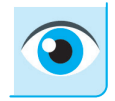

Розглянь малюнки. Які правила поведінки в мережі інтернет на них зображено? Запиши їх у зошит. Які ще правила спілкування в мережі ти знаєш?

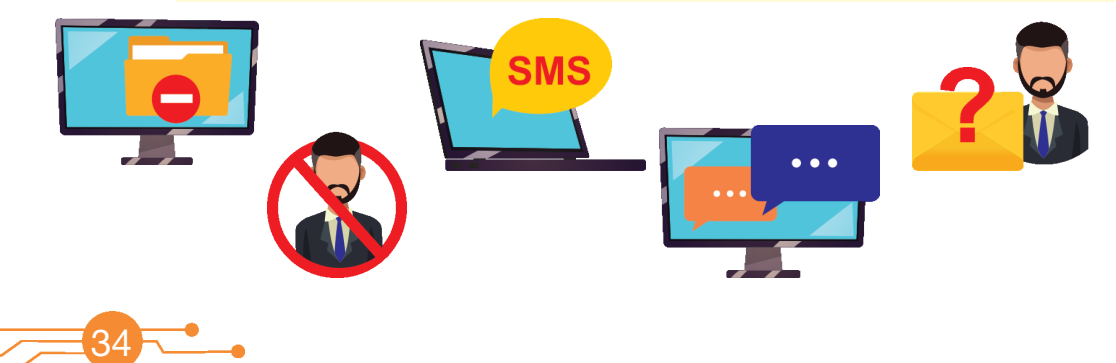

Інформація може бути приватною або публічною.

**Приватна інформація** не може бути поширена без згоди людини, якої вона стосується. Це адреса проживання, номер паспорта або ID-картки, номер телефону тощо.

**Публічною** є інформація, що за законодавством може бути оприлюднена у вільному доступі.

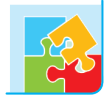

Учень / учениця називає приклад інформації, інший / інша пояснює, публічна вона чи приватна. Наприклад, укажіть вид інформації, зображеної на рисунку.

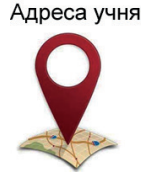

Для спілкування в мережі використовують форуми, чати тощо.

**Форум** — це популярний різновид спілкування в інтернеті в зручний для користувачів час. Тему або предмет обговорення на форумі називають топік. За дотриманням правил форуму стежать модератори й адміністратори.

**Чат** — це спілкування в реальному часі. Зазвичай чат немає уставленої теми. Його часто використовують задля спілкування гравців в онлайн-іграх, обміну повідомленнями учнів одного класу чи групи за інтересами тощо.

Іноді користувачі мережі мають справу з такими явищами як флуд і спам.

**Флуд** — повідомлення на форумах і в чатах, яке не містить корисної інформації.

**Спам** — це небажані повідомлення в будь-якій формі.

Під час спілкування в мережі можуть виникати ризики, про які треба пам'ятати і дорослим, і дітям.

**Тролінг** — розміщення в інтернеті провокаційних повідомлень.

**Кібербулінг** — умисне цькування особи в кіберпросторі протягом тривалого періоду часу.

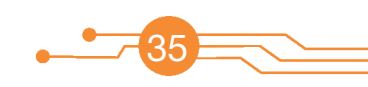

### **РОЗДІЛ ІІ РОЗДІЛ ІІ. КОМП'ЮТЕРНІ ПРИСТРОЇ ДЛЯ КОМП'ЮТЕРНІ ПРИСТРОЇ ДЛЯ ВИКОНАННЯ ДІЙ З ІНФОРМАЦІЄЮ ВИКОНАННЯ ДІЙ З ІНФОРМАЦІЄЮ**

- **Тема 1.** Пам'ять комп'ютера
- **Тема 2.** Сучасні носії інформації. Цифрові пристрої
- **Тема 3.** Робототехніка

#### *Вивчаючи розділ, ви:*

- *отримаєте уявлення* про збереження інформації в пам'яті комп'ютера, сучасні носії інформації, робототехніку
- *дізнаєтеся* про види пам'яті комп'ютера, роботу цифрових пристроїв
- *навчитеся* розрізняти пристрої внутрішньої та зовнішньої пам'яті комп'ютера, працювати із зовнішніми носіями інформації
- *розвиватимете* вміння зберігати інформацію на зовнішніх носіях, працювати з цифровими пристроями

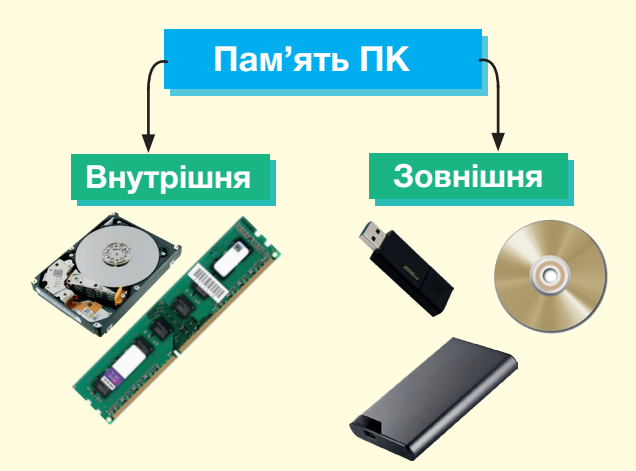

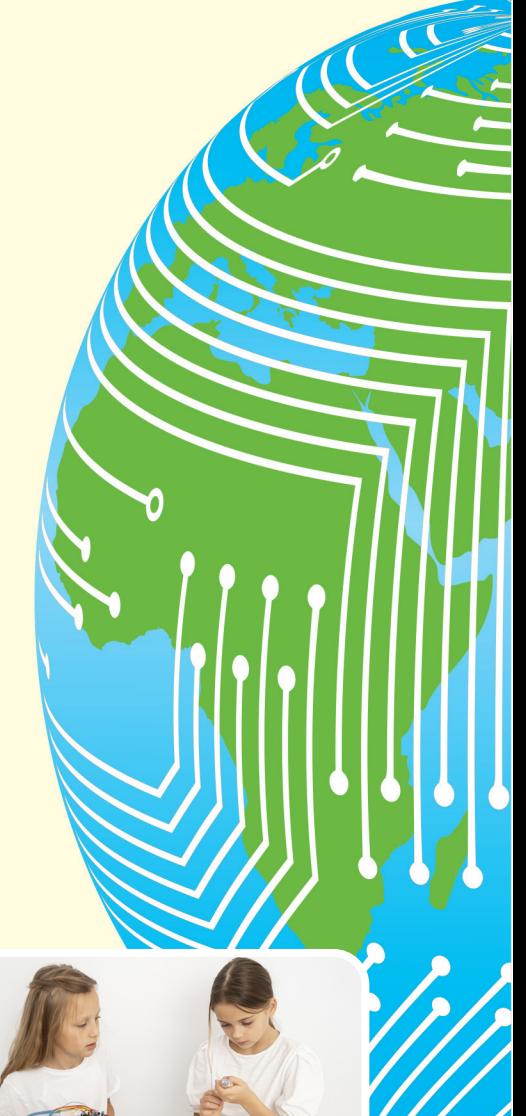

 $\bullet$ 

### **КОМП'ЮТЕРНІ ПРИСТРОЇ ДЛЯ ВИКОНАННЯ ДІЙ З ІНФОРМАЦІЄЮ**

Люди завжди намагалися зберігати інформацію, що їх оточує. Існують різні види людської пам'яті.

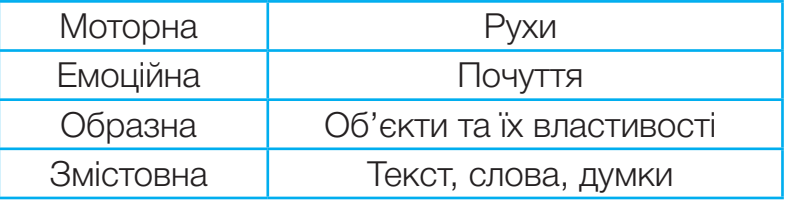

За тривалістю запам'ятовування розрізняють **короткочасну**, **довготривалу** й **оперативну** пам'ять. Інформацію людина може зберігати у власній пам'яті та за допомогою спеціальних пристроїв.

Як ти можеш зберегти текст вірша, який вивчив до Дня матері? А власноруч намальований рисунок до Дня батька?

Комп'ютер, як і людина, теж має пам'ять.

**Пам'ять комп'ютера** — це запам'ятовувальні пристрої для збереження даних. Інформацію, збережену за допомогою комп'ютера, називають **даними**. Дані зберігають на комп'ютерних **носіях**.

Розрізняють два основні види пам'яті комп'ютера — **внутрішню** і **зовнішню**.

Основними характеристиками пристроїв пам'яті є **обсяг** і **швидкодія**.

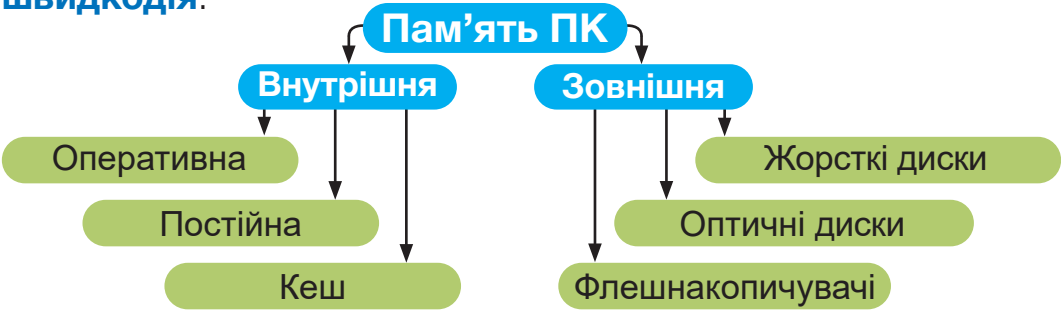

У внутрішній пам'яті розміщуються всі дані, з якими комп'ютер працює в даний момент.

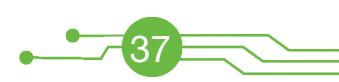

**Оперативна пам'ять, оперативний запам'ятовуючий пристрій (ОЗП)** — швидкодійна пам'ять, призначена для запису, зберігання та читання інформації у процесі її опрацювання. Коли комп'ютер вимикають, то вся інформація з оперативної пам'яті втрачається.

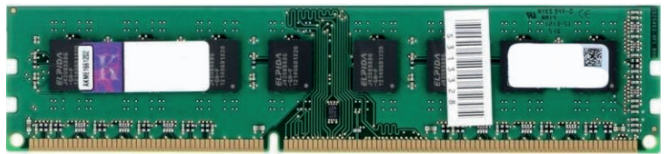

**Постійна пам'ять, постійний запам'ятовуючий пристрій (ПЗП)** — швидкодіюча енергонезалежна пам'ять для зберігання інформації. У ПЗП записують програми для керування роботою комп'ютера (дисплеєм, клавіатурою, зовнішньою пам'яттю), завантаження і вимикання комп'ютера, тестування пристроїв.

**Кеш-пам'ять** — невелика за обсягом пам'ять, яка дозволяє пришвидшити опрацювання даних.

**Зовнішня пам'ять** призначена для зберігання даних протягом тривалого часу. Пристрої для зберігання даних називають носіями даних.

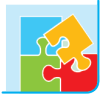

Проведи аналогію між людиною і комп'ютером, заповнивши порожні комірки таблиці.

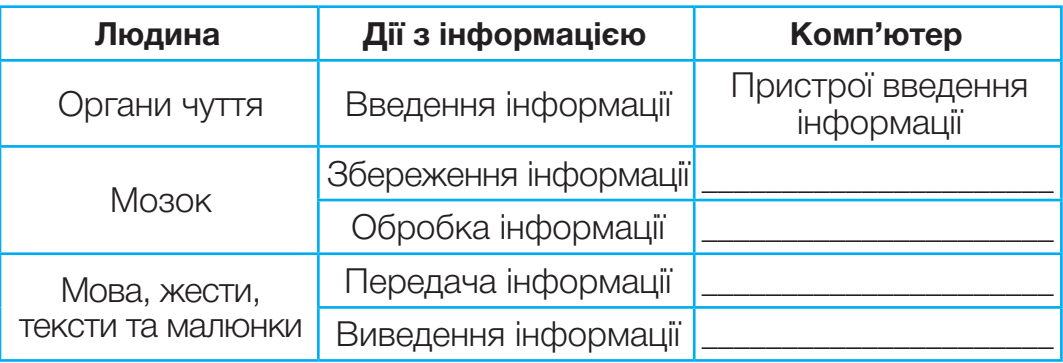

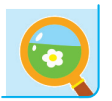

38

За завданням учителя / учительки переглянь відео про збереження даних у пам'яті комп'ютера.

### **СУЧАСНІ НОСІЇ ІНФОРМАЦІЇ. ОРГАНІЗАЦІЯ РОБОТИ ЦИФРОВОГО ПРИСТРОЮ**

**Дані** — це повідомлення, розміщені на певному носії та подані у вигляді, зручному для передавання й опрацювання людиною або пристроєм. Інформація може бути представлена в найрізноманітніших формах — фотографія, музичний аудіосигнал тощо.

Існують різні пристрої для роботи з даними — комп'ютер, смартфон, телефон, диктофон, плеєр, калькулятор, цифровий фотоапарат і відеокамера, Xbox, GPS-навігатор та ін.

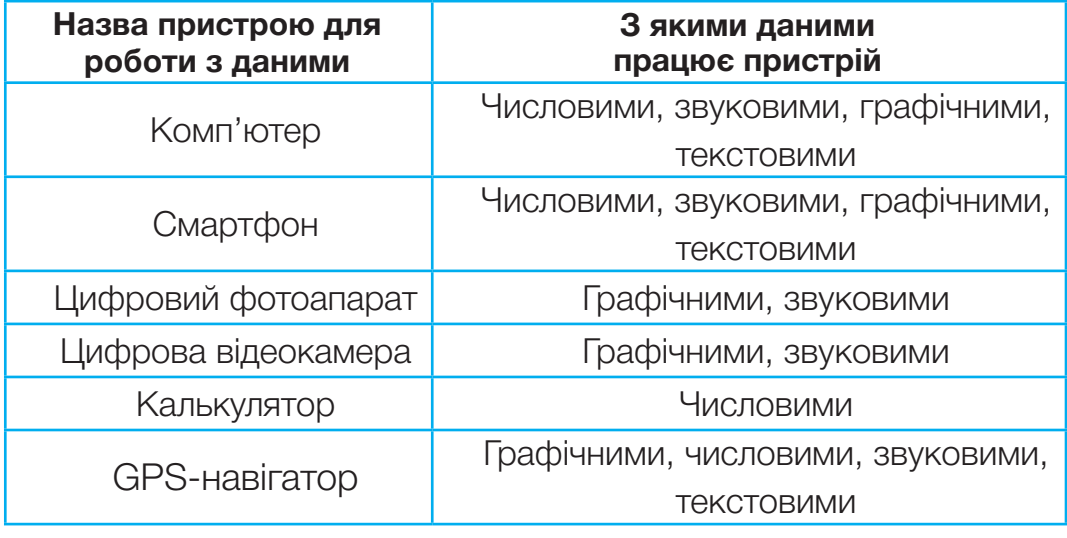

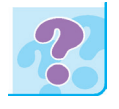

Які з цих пристроїв ти знаєш? Для чого вони призначені? Якими з них ти вмієш користуватися?

**Телефон** — пристрій для передавання звуку на великі відстані за допомогою електричних сигналів.

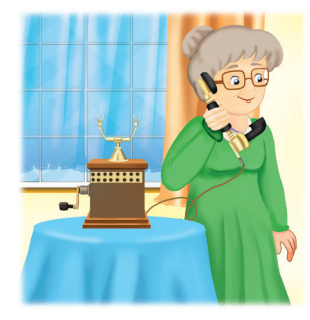

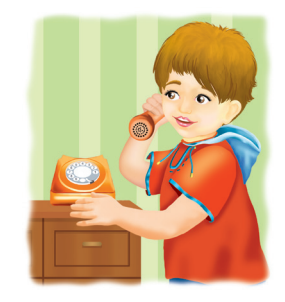

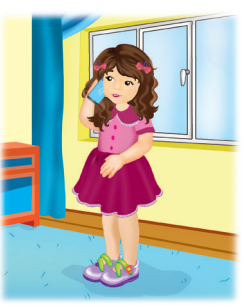

39

**Смартфон** — один з різновидів мобільного телефону, однак набагато потужніший. У смартфоні, як правило, представлена величезна кількість функцій, яких немає в звичайному телефоні: доступ до мережі інтернет, можливість опрацювання файлів різних типів, наявність різного роду програм тощо.

**Диктофон** — портативний пристрій для записування, подальшого відтворення усного мовлення, виконання інших дій. Диктофони часто вбудовані в мобільні телефони, плеєри тощо.

**Плеєр (програвач)** — пристрій з автономним живленням, який призначений для відтворення звуку та відео. Сучасні плеєри — цифрові. Як правило, обладнані навушниками. Окрім вбу-

дованої внутрішньої пам'яті, підтримують можливість викори-

**Калькулятор** — невеликий електронний пристрій для виконання математичних обчислень. Дані вводять за допомогою клавіш, результати обчислень виводяться на табло. Програма Калькулятор зазвичай вбудована в комп'ютер, мобільний телефон, інші пристрої.

**Цифровий фотоапарат** — пристрій для запису відео та фотознімків і збереження їх на деяких носіях (флешкарта пам'яті, диски).

**Цифрова відеокамера** — пристрій, призначений для запису відео та звуку на один із електронних носіїв. Розрізняють професійні, камкодери, кишенькові відеокамери.

40

стання зовнішніх флешкарт пам'яті.

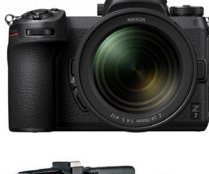

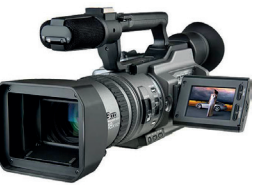

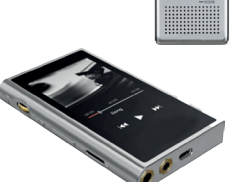

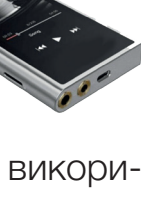

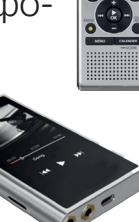

**GPS-навігатор** — пристрій для визначення місцезнаходження приймача. Для цього використовують дані, отримані із супутника. За допомогою

GPS-навігатора можна дослідити маршрут подорожі, визначити відстань, вид транспорту, час перебування у дорозі, швидкість руху. GPS-навігатори часто вбудовані в смартфони.

**Комп'ютер** — електронний пристрій, який одержує дані, опрацьовує їх, відображає результати у потрібному користувачеві вигляді, може зберігати на носіях для подальшого використання.

До сучасних комп'ютерних носіїв інформації відносять:

- жорсткий магнітний диск («вінчестер»);
- зовнішній жорсткий магнітний диск;
- оптичні диски;
- флешнакопичувачі;
- карти пам'яті.

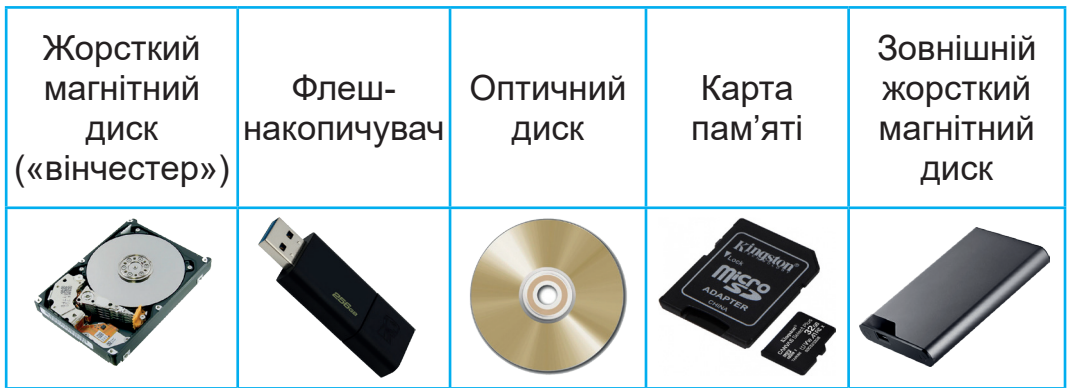

Останнім часом набули широкого розповсюдження флешнакопичувачі. Їх використовують як:

- пристрої переміщення даних між комп'ютерами;
- пристрої зовнішньої пам'яті в нетбуках, планшетах, фото- та відеокамерах.

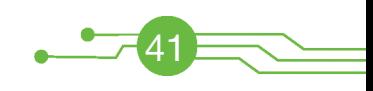

Зі збільшенням обсягу пам'яті флешнакопичувачів їх почали використовувати як замінники накопичувачів на жорстких магнітних дисках. Такі пристрої одержали назву SSD-диски або SSD-накопичувачі.

Апаратне та програмне забезпечення всіх цифрових пристроїв дозволяють виконувати введення, збереження, опрацювання і виведення даних у різних форматах.

Наприклад, апаратним забезпеченням смартфонів є:

- пристрої для виконання основних функцій: передавач і приймач радіохвиль, дисплей, клавіатура тощо;
- пристрої пам'яті пам'ять телефону, SIM-карта, карта пам'яті.

До програмного забезпечення відносять:

- програми, записані виробником;
- програми, завантажені на смартфон користувачем;
- дані, збережені в пам'яті смартфона (інформація про дзвінки, фотографії, музичні файли тощо).

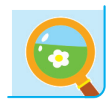

42

Запиши в зошит назви складових частин комп'ютера та їх призначення (апаратне забезпечення).

Запиши назви і призначення програм, які ти використовуєш під час навчання. Записи виконай у вигляді таблиці за зразком.

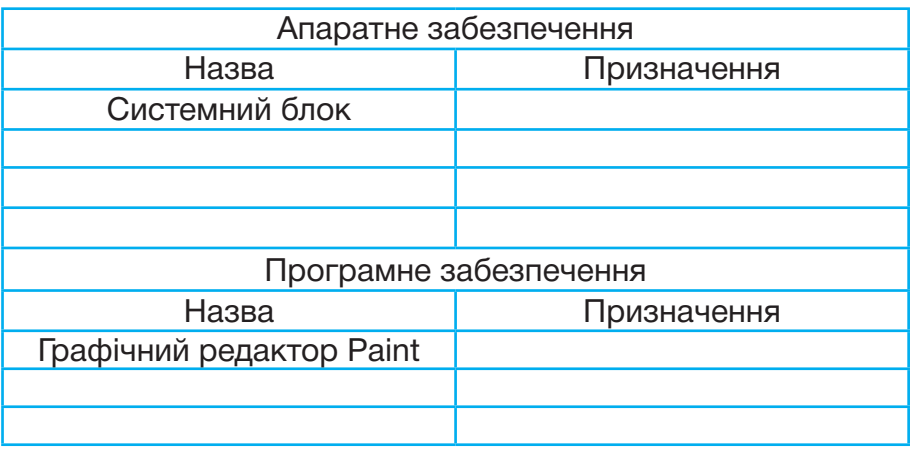

**Робототехніка** — прикладна наука, що займається проєктуванням, розробкою, створенням, експлуатацією та використанням роботів.

У робототехніці використовують результати наукових досліджень, одержані в математиці, фізиці, інформатиці, технічних науках. Сучасні роботи працюють під управлінням спеціальних комп'ютерних програм.

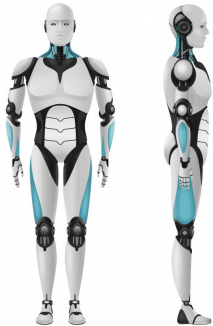

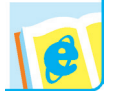

Дізнайся із доступних джерел, хто і коли вперше вжив термін «робот».

Технологічний прогрес розвивається швидкими темпами. Сьогодні уявити сучасне виробництво, космічну галузь, навчання без використання роботів неможливо.

**Робототехнік** — це інженер, програміст і механік водночас. Фахівці цієї галузі розробляють і створюють автоматизовані системи та роботів, програмне забезпечення для їх функціонування.

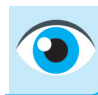

Назви сфери людської діяльності, де можна використовувати роботів.

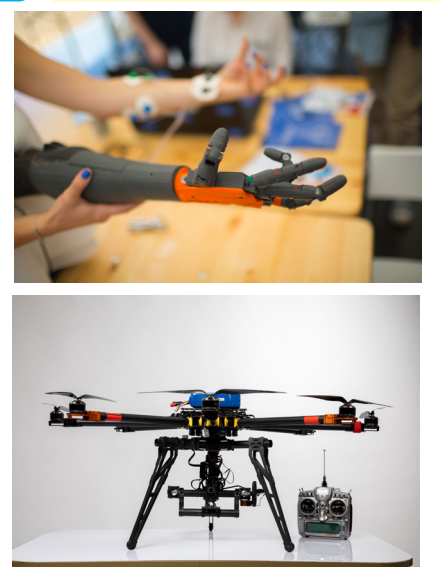

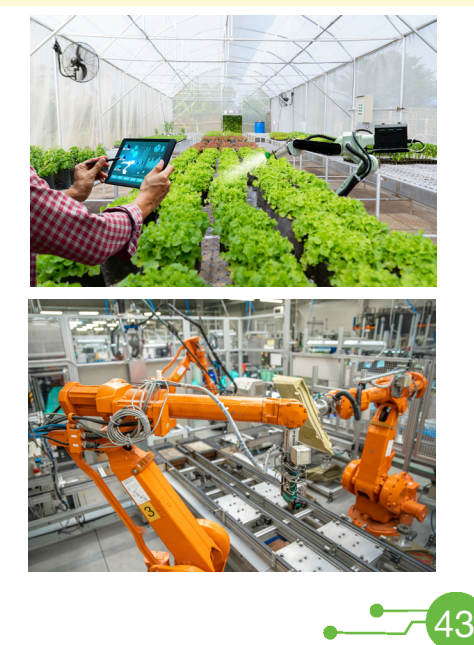

Долучитися до галузі робототехніки можуть навіть діти. А допоможуть їм у цьому роботизовані іграшки, програмовані конструктори та набори для створення робота власноруч. Вони оснащені всім необхідним для робототехніка-початківця.

Наприклад, Dash і Dot — роботи для дітей від 5 років, що за допомогою інтерактивних ігор навчать основ програмування і занурять їх у світ креативних розваг.

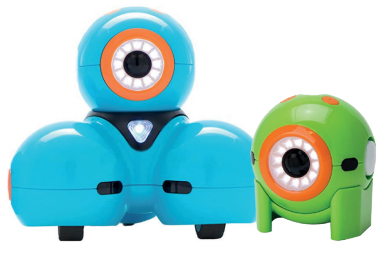

Програмованих роботів-конструкто-

рів використовують для навчання в спеціалізованих гуртках робототехніки. Під керівництвом педагогів діти виготовляють роботів, моделюють, виконують розрахунки, програмують, презентують результати роботи на загал, беруть участь у змаганнях.

Найвідомішими роботами-конструкторами є:

LEGO MINDSTORMS® EV3 ABILIX KRYPTON 2 ROBOTIS MINI

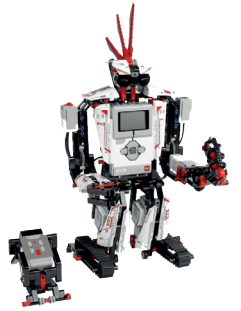

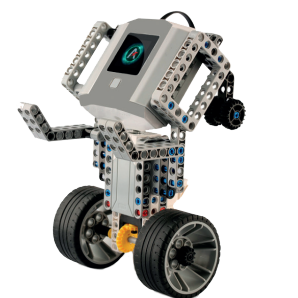

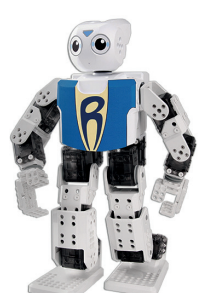

Починаючи з 2008 року, проводяться щорічні змагання ROBOTIKA. Діти з усієї країни змагаються у майстерності конструювання та програмування роботів. Учасників ділять на категорії залежно від віку та типу конструктора, на базі якого створено робота.

44

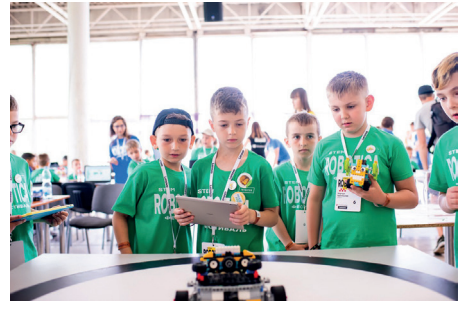

Уже понад 10 років поспіль переможці Національного етапу WRO (World Robot Olympiad) представляють Україну на міжнародній арені. На фестивалі працюють інтерактивні роботозони, де кожен відвідувач може взяти в руки пульт і «покерувати» роботом. Одержавши на початку навчального року *Завдання Сезону*, команди мають розв'язати його упродовж 3-6 місяців і презентувати високоповажному журі.

Тему завдання щороку обирають відповідно до актуальної світової науково-технологічної проблеми. Наприклад: глобальний клімат, захист океанів, утилізація сміття, сучасні освітні технології тощо.

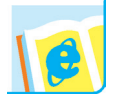

Дізнайся із доступних джерел інформацію про робота Софію.

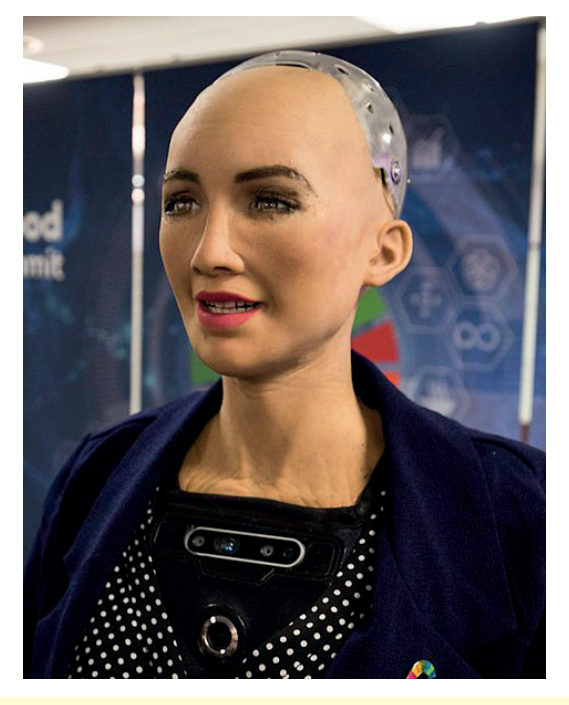

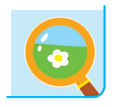

Віднайди інформацію про 10 кращих програмованих робототехнічних конструкторів. Який конструктор тобі найбільше сподобався? Які можливості матиме робот, виготовлений з цього конструктора?

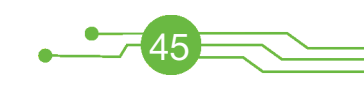

## **РОЗДІЛ ІІІ РОЗДІЛ ІІІ. КОМП'ЮТЕРНІ ПРОГРАМИ. КОМП'ЮТЕРНІ ПРОГРАМИ. МЕНЮ ТА ІНСТРУМЕНТИ МЕНЮ ТА ІНСТРУМЕНТИ**

**Тема 1.** Середовище програмування Scratch

 $\bullet$ 

- **Тема 2.** Інтерфейс та основні поняття середовища Scratch
- **Тема 3.** Виконавці в середовищі Scratch
- **Тема 4.** Події в середовищі Scratch
- **Тема 5.** Проєкти

#### *Вивчаючи розділ, ви:*

- *отримаєте уявлення* про програмне забезпечення комп'ютера, середовища програмування
- *дізнаєтеся* про інтерфейс, команди й інструменти середовища програмування **Scratch**
- *навчитеся* працювати з виконавцямиспрайтами, складати і виконувати програми в середовищі програмування Scratch
- *розвиватимете* вміння складати програми, відлагоджувати та виконувати їх

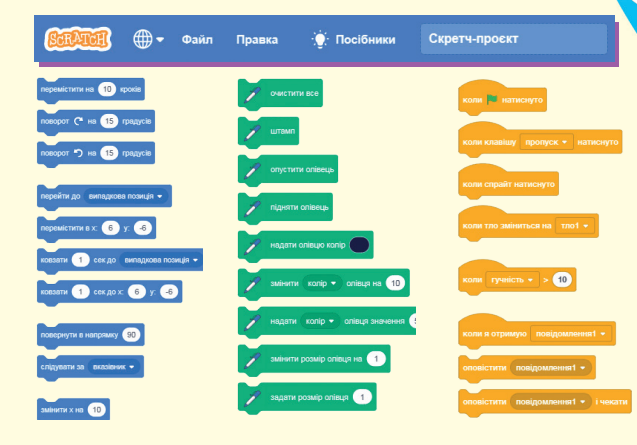

Комп'ютер — інформаційна система, яка працює завдяки апаратному та програмному забезпеченню.

**Комп'ютерна програма** — це алгоритм дій комп'ютера, який записують спеціальними мовами. Такі мови називають **мовами програмування**, а фахівців, які створюють комп'ютерні програми, — **програмістами**.

**Системні програми (системне програмне забезпечення)** — це комп'ютерні програми, що забезпечують роботу комп'ютера. Головною частиною системного програмного забезпечення є **операційна система** (ОС).

**Операційна система** — це набір програм, які керують усіма апаратними і програмними складовими частинами комп'ютера (оперативною пам'яттю, процесором, зовнішніми пристроями, операціями з папками і файлами), організовують діалог з користувачем.

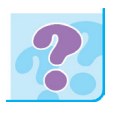

Які операційні системи ти знаєш? Під керуванням якої операційної системи працюють комп'ютери у вашому комп'ютерному класі?

Наприклад, для того щоб запустити програму на виконання, її потрібно знайти на одному із зовнішніх носіїв, помістити в оперативну пам'ять і дати команду процесору виконати її. Під час цих етапів необхідно контролювати роботу всіх пристроїв комп'ютера і в разі збоїв виводити повідомлення про помилки і можливості їх усунення.

Крім операційних систем, до системного програмного забезпечення відносять драйвери пристроїв, програми обслуговування мережі тощо.

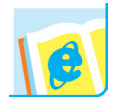

Дізнайся із доступних джерел, що таке драйвер.

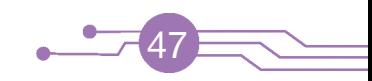

Без системного програмного забезпечення комп'ютер працювати не буде. Виконання прикладних завдань також неможливе без відповідного програмного забезпечення.

*За допомогою прикладних програм:*

- виконують набір і редагування текстів;
- розробляють креслення й ілюстрації;
- проводять складні математичні обчислення;
- створюють художні та мультиплікаційні фільми;
- здійснюють комунікації між людьми;
- відтворюють музику та відео тощо.

Комп'ютерні програми допомагають архітекторам проєктувати будинки, лікарям — встановлювати діагноз, учителям навчати дітей, композиторам — писати музику тощо.

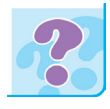

Укажи призначення програми Microsoft Word.

Пригадай назви відомих тобі графічних редакторів. Для чого вони призначені?

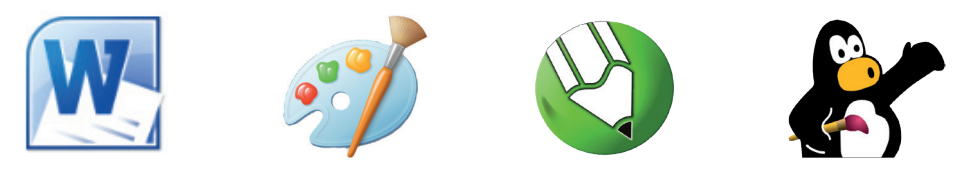

Незважаючи на різноманіття сучасних комп'ютерних програм, вони мають чимало **спільного**.

**1.** У кожній програмі є **об'єкти**, над якими виконують дії. Так, у текстовому редакторі це символ, слово, речення, абзац, рисунок тощо.

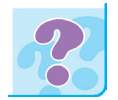

З якими об'єктами працює користувач в графічному редакторі?

**2.** Кожну програму можна відкрити в окремому *вікні*. Верхній рядок вікна називають **рядком заголовка (1)**. У ньому може бути зазначена назва програми і / або файла користувача та **кнопки керування вікном**.

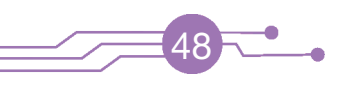

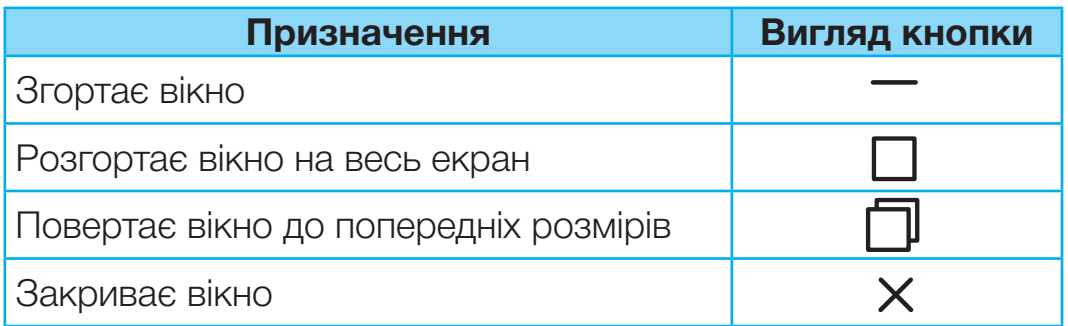

Одночасно можна відкрити кілька вікон і за потреби переходити з одного вікна до іншого.

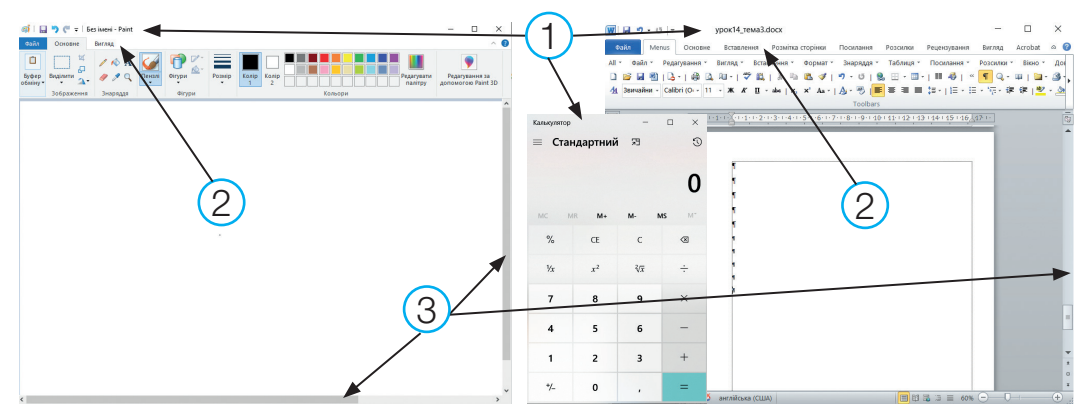

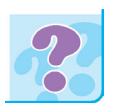

Як перейти від одного вікна до іншого за допомогою миші?

- **3.** Програма зазвичай має **меню (2)**, з якого можна вибрати ту чи іншу дію над об'єктами програми.
- **4.** Деякі вікна можуть мати **смуги прокрутки (3)**.
- **5.** Користувачеві зручніше керувати програмою за допомогою миші. Ліва клавіша миші слугує для вибору об'єкта, а права — для відкриття **контекстного меню**.

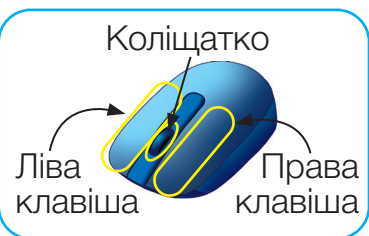

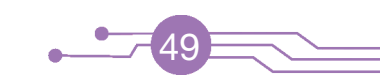

Для зручності керування програмами за допомогою клавіатури існують спеціальні комбінації клавіш.

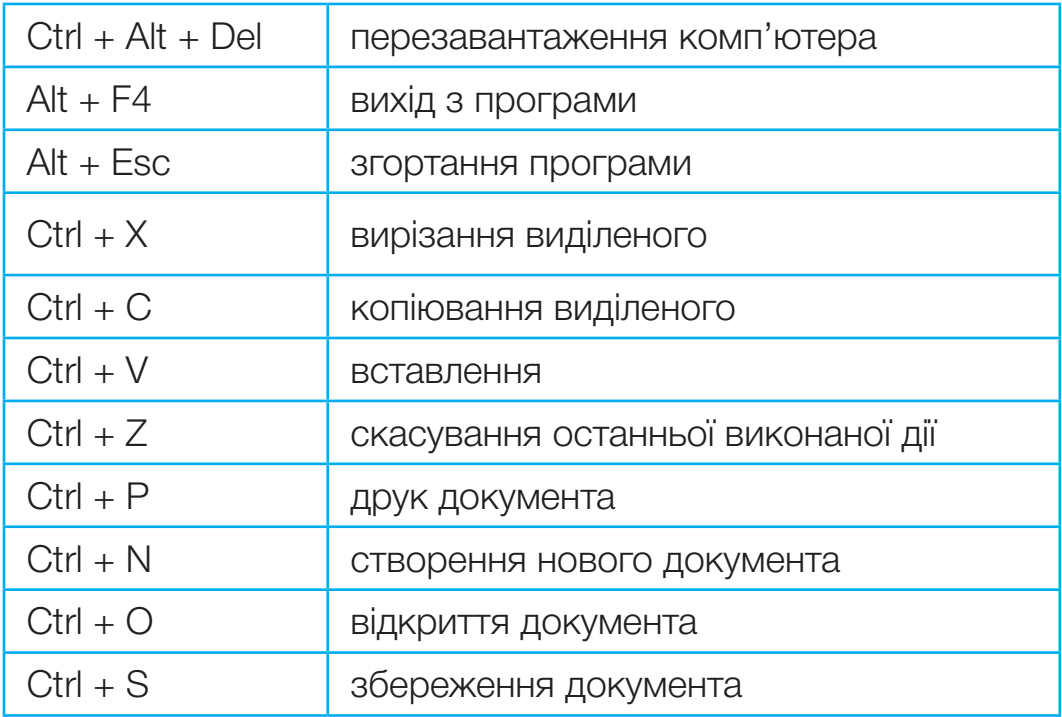

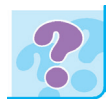

Пригадай, які ти знаєш способи завантаження програми **Paint**. Що таке ярлик і чим він відрізняється від значка програми?

З програмами можна працювати офлайн і онлайн. Ти вже знаєш, що таке онлайн.

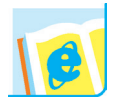

Що означає офлайн? Яким способом (онлайн чи офлайн) ти скористаєшся, щоб пограти в улюблену комп'ютерну гру?

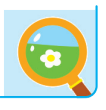

За завданням учителя / учительки створи текстовий документ. За допомогою графічного редактора намалюй рисунок і перемісти його в текстовий документ.

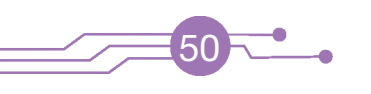

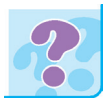

Доповни речення.

Алгоритм, записаний мовою, зрозумілою комп'ютеру, називають…

Мови, на яких пишуть програми, називають... Фахівців, які створюють програми, називають...

Щоб користувачеві було зручно створювати програму, бачити результат її виконання, виправляти помилки тощо, використовують спеціальні середовища програмування.

**Середовище програмування** — це набір засобів для створення і виконання програм користувача. Середовища, як правило, містять виконавців і набір команд, які вони можуть виконати. Для створення програми користувач має:

- ознайомитися з можливостями середовища;
- розглянути команди, які можуть виконувати виконавці;  $\bullet$
- записувати команди в такій послідовності, щоб викона- $\bullet$ вець міг розв'язати поставлену перед ним задачу.

**Навчально-діяльнісне середовище Scratch** — це середовище програмування, у якому програми створюють шляхом поєднання блоків команд. За його допомогою можна створювати комп'ютерні анімації, мультимедійні презентації, анімаційні й інтерактивні історії, ігри тощо.

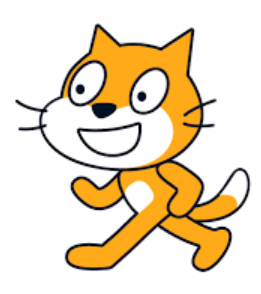

Вивчивши можливості Scratch, ти навчишся самостійно створювати цікаві програми, а за бажанням — і власні комікси, мультфільми та навіть комп'ютерні ігри.

Програма Scratch розрахована на дітей і підлітків. Працюючи з програмою, учні можуть цікаво проводити час, навчатися програмувати, створювати власних виконавців тощо. За допомогою інтернет-спільноти Scratch ти зможеш спілкуватися з однолітками-однодумцями в усьому світі.

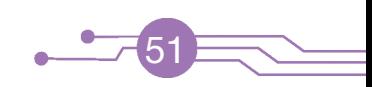

Програмування в середовищі Scratch не вимагає безпомилкового написання команд, оскільки програми складають із готових блоків-команд, схожих на блоки дитячого конструктора LEGO. Послідовність виконання команд легко змінити, додавши чи видаливши деякий блок. Результат цих змін відразу можна побачити у вікні програми.

Для роботи в середовищі Scratch користувачеві необхідно встановити безкоштовне програмне забезпечення на свій комп'ютер. Щоб розпочати роботу із програмою Scratch, запусти її на виконання з Головного меню або двічі клацнувши ярлик на Робочому столі.

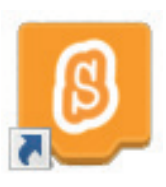

52

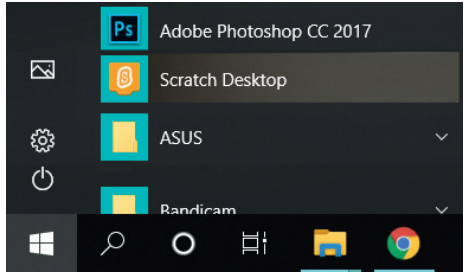

Дізнайся із доступних джерел, коли і де було створену мову програмування Scratch.

### **Переваги програмування в середовищі Scratch**

- **1.** Середовище Scratch можна встановити на комп'ютери, які працюють під керуванням різних операційних систем.
- **2.** У середовищі Scratch можна реалізувати різні алгоритми.
- **3.** Середовище Scratch підтримує різні типи даних.
- **4.** Створення програми відбувається шляхом поєднання різних блоків команд, що нагадує роботу з конструктором.
- **5.** Наявні інтерфейси різними мовами, серед яких є й українська.
- **6.** Середовище програмування можна безкоштовно завантажити, встановити й вільно використовувати. Офіційний сайт розробників — **http://scratch.mit.edu**

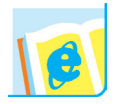

Дізнайся із доступних джерел, що означає термін «інтерфейс». А що означає слово Scratch?

Scratch — мультимедійна система. Чимало операторів цієї мови орієнтовані на роботу з графікою і звуком, створення анімаційних і відеоефектів.

У середовищі можна застосовувати елементи колективної роботи над проєктами, а також здійснювати обмін результатами роботи через сайт Scratch-спільноти.

Ти і твої однолітки також можуть працювати в цьому середовищі, створюючи проєкти разом із учителями, батьками, старшими братами та сестрами.

Логотип мови — Рудий кіт Scratch.

Складові вікна програми Scratch подібні до складових вікон програм, які ти вже вивчив / вивчила: рядок заголовка, меню, кнопки управління вікном тощо. Проте є й нові: Сцена, Групи команд, Поле команд, Поле скриптів, Поле об'єктів тощо.

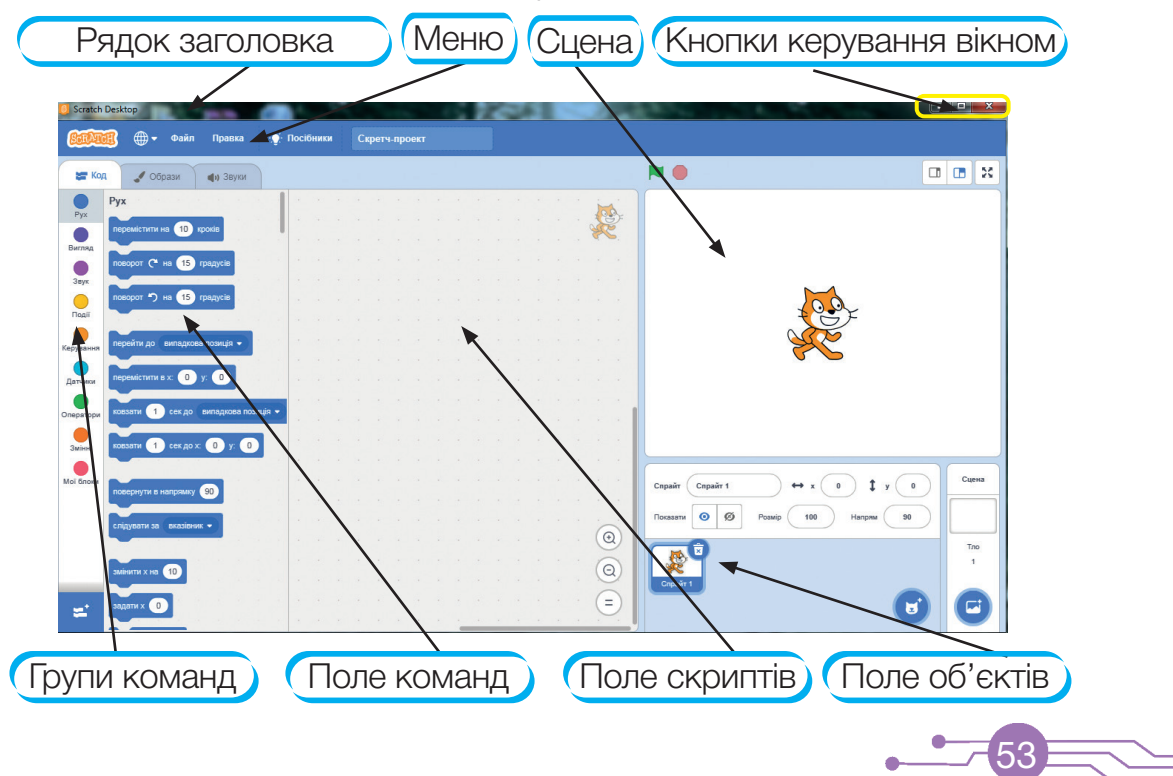

Меню середовища містить такі команди:

**Вибір мови** — дозволяє вибрати мову середовища. **Файл** — містить пункти Новий, Завантажити з комп'ютера, Зберегти на свій комп'ютер.

**Правка** — Відновити спрайт, Ввімкнути турборежим (прискорити виконання програм).

**Посібники** — короткі відеоролики про основи роботи в середовищі Scratch.

Завантаж програму Scratch (спробуй обидва варіанти запуску). Уважно розглянь вікно програми. Вибери україномовний інтерфейс. Виконай завдання, описані нижче.

Перейди в повноекранний режим; повернися до попереднього вигляду **(1)**. За допомогою кнопок **(2)** зміни� розміри частин вікна; повернися до попереднього вигляду.

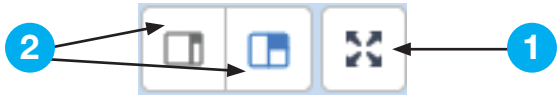

Заховай Рудого кота **(3)**; поверни Рудого кота на Сцену **(4)**. Зміни розмір виконавця, зменш його до 30 **(5)**. Поверни розмір виконавця до попереднього (100). Зміни напрямок руху Рудого кота **(6)** за допомогою шкали та кута повороту.

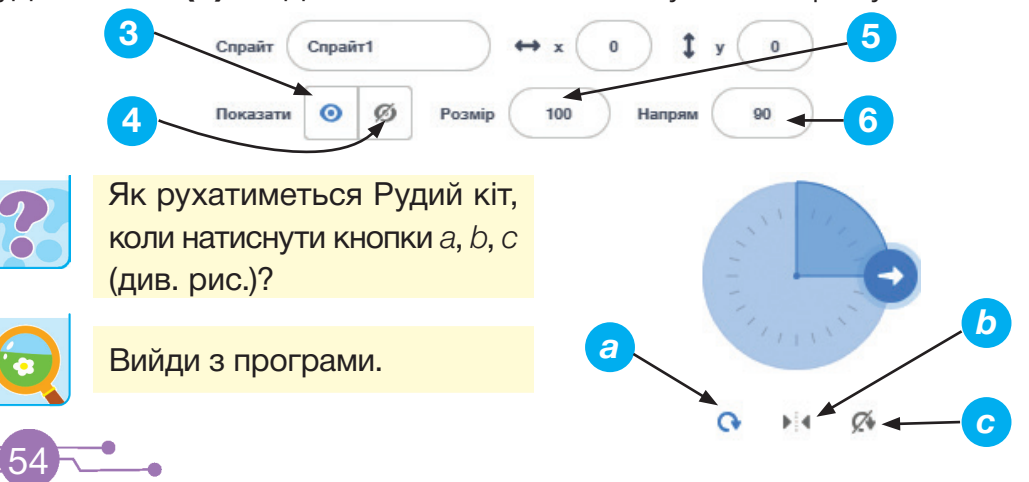

### **ІНТЕРФЕЙС І ОСНОВНІ ПОНЯТТЯ СЕРЕДОВИЩА SCRATCH**

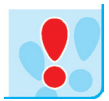

### Запам'ятай!

**Спрайт** — виконавець команд. Основним виконавцем команд у середовищі є Рудий кіт. Він може рухатися, говорити, змінювати зовнішній вигляд, взаємодіяти з іншими виконавцями на Сцені.

**Скрипт** — набір команд для виконавця. Кожний скрипт керує окремими діями виконавця. Скрипти, розташовані в певному порядку, утворюють проєкт.

**Подія** — натискання на певну клавішу (наприклад, пропуск), клацання по образу виконавця або Сцені, одержання повідомлення від іншого виконавця.

**Сцена** — область, у якій діє спрайт під час виконання програми.

Головне програмне вікно середовища поділено на кілька частин, згрупованих у три стовпчики.

**Ліва частина** вікна містить групи команд і поле команд.

**Центральна частина** — область для створення програми, у яку за допомогою лівої кнопки миші переміщують блоки-команди. Містить піктограму активного спрайту.

**Права частина** містить Сцену і Поле об'єктів з елементами налаштувань.

Усі блоки-команди пов'язані одна з одною за допомогою спеціальних з'єднань. Їх можна перетягувати в поле скриптів.

Якщо команди не вдалося з'єднати, це вказує на помилку, яку потрібно виправити. Клацнувши лівою клавішею миші на створеному блоці, виконавець, для якого складено скрипт, розпочне виконання команд.

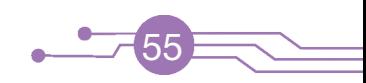

У програмі Scratch переміщення виконавця вимірюють у кроках. Наприклад, команда *перемістити на 10 кроків* змушує його про-

йти 10 кроків у вказаному напрямку. Кількість кроків у командах руху задають з клавіатури.

*Алгоритм складання скриптів у середовищі Scratch.*

- 1. Обери потрібний набір команд.
- 2. Перетягни команди в поле скриптів.
- 3. З'єднай команди між собою.

Розглянемо деякі з блоків команд.

**Рух** — команди для перемі-**Вигляд** — команди для зміни щення об'єктів. зовнішнього вигляду об'єктів.

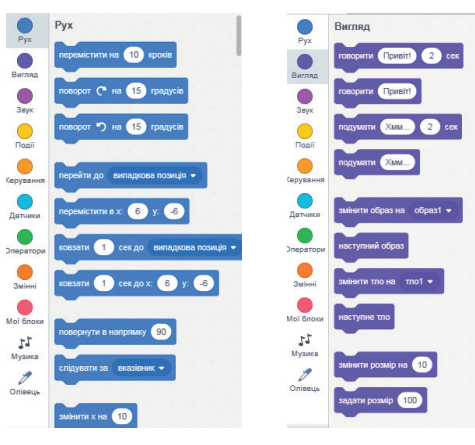

**Олівець** — команди для

керування олівцем.

 $\overline{H}$ 60 025  $\overline{\mathbf{r}}$ 

> $\overline{M}$  :  $55$  Temp

Meparop<br>Sarioni<br>Mysikka<br>Mysikka  $\mathfrak{r}_1$ **Музика** — ноти, звуки, музичні інструменти.

Якщо під час запуску програми в Групі команд немає команд для малювання, необхідно підключити команди групи Олівець.

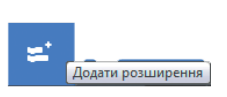

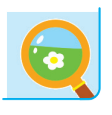

За завданням учителя / учительки перевір роботу команд та інструментів. Для цього перетягни блок на поле скриптів і клацни по ньому лівою кнопкою миші. Запусти на виконання готовий проєкт. Заверши роботу з програмою Scratch.

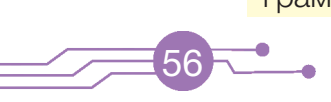

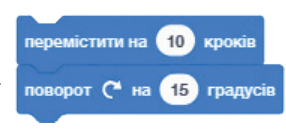

Ти вже знаєш, що основним виконавцем команд в середовищі Scratch є Рудий кіт. Створюючи проєкти, ігри, комікси, можна додавати нових виконавців.

*Алгоритм додавання нових спрайтів з бібліотеки Scratch.*

- 1. У вкладці **Обрати спрайт** шукаємо необхідну групу виконавців.
- 2. Вибираємо потрібний із запропонованих спрайт, клацнувши на його зображення лівою кнопкою миші.

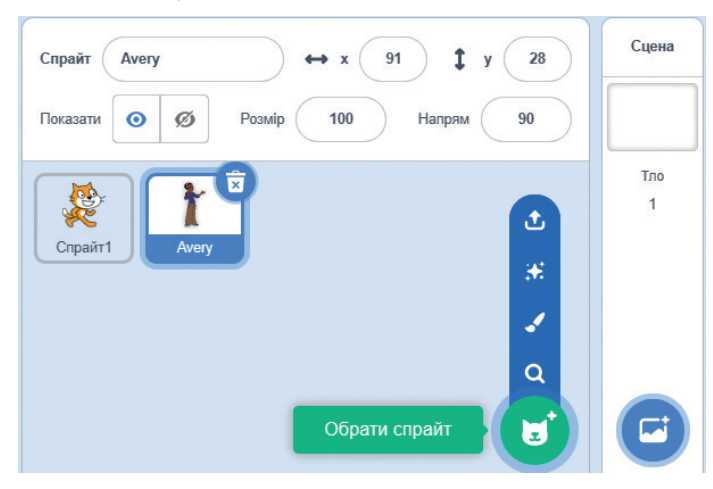

Усі доступні спрайти розташовані в окремих папках (Люди, Фантазії, Тварини тощо). У вкладці **Усі** на�зви спрайтів розміщені за алфавітом.

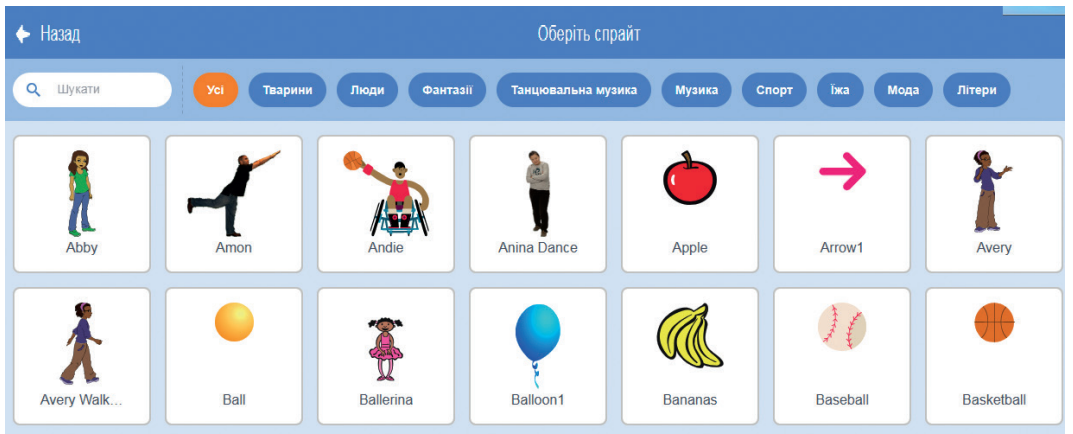

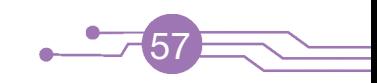

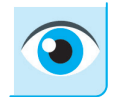

58

Знайди та запиши в зошит імена спрайтів за їхніми зображеннями.

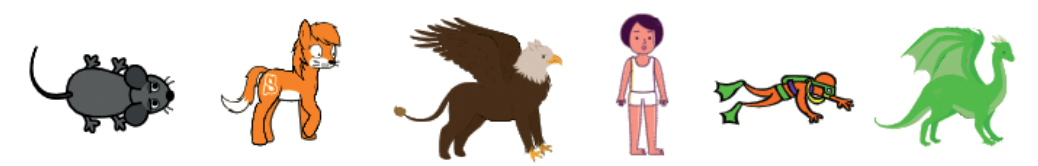

При наведенні курсора миші на спрайт можна побачити, що деякі спрайти анімовані. Після додавання спрайта з бібліотеки у вкладці **О�брази** відтворюються всі зображення даного спрайта. Для Рудого кота це *о*�*браз 1* і *о*�*браз 2*. Їх використовують для створення анімації.

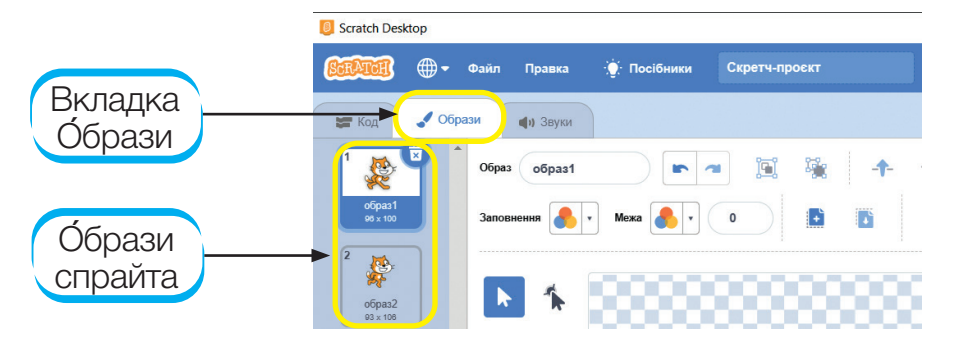

#### Приклади виконавців.

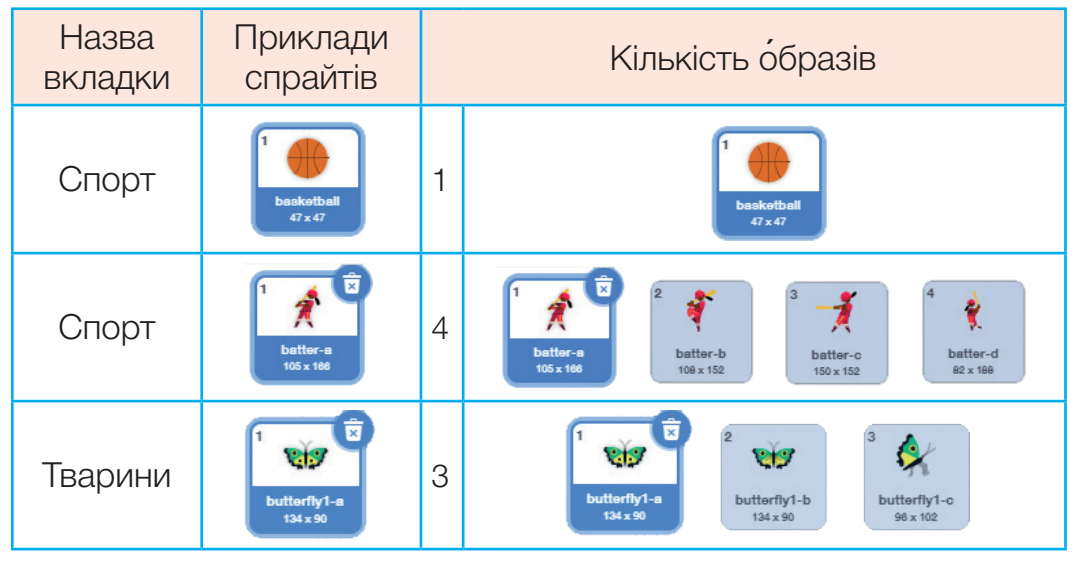

#### *Окрім бібліотеки Scratch, виконавців можна долучати:*

- з мережі;
- як об'єкти, створені в інших графічних програмах;
- як об'єкти, створені в графічному редакторі, вбудованому в Scratch;
- «Сюрприз» передбачає вибір спрайта випадковим чином із наявних у бібліотеці.

У лівій частині вікна містяться команди, призначені для виконання тим чи іншим спрайтом. Середовищем виконавця є Сцена. З вкладки Сцена можна вибрати тло (фон). За допомогою команди Обрати тло є можливість вибрати фон, на якому відбуватимуться події твого проєкту.

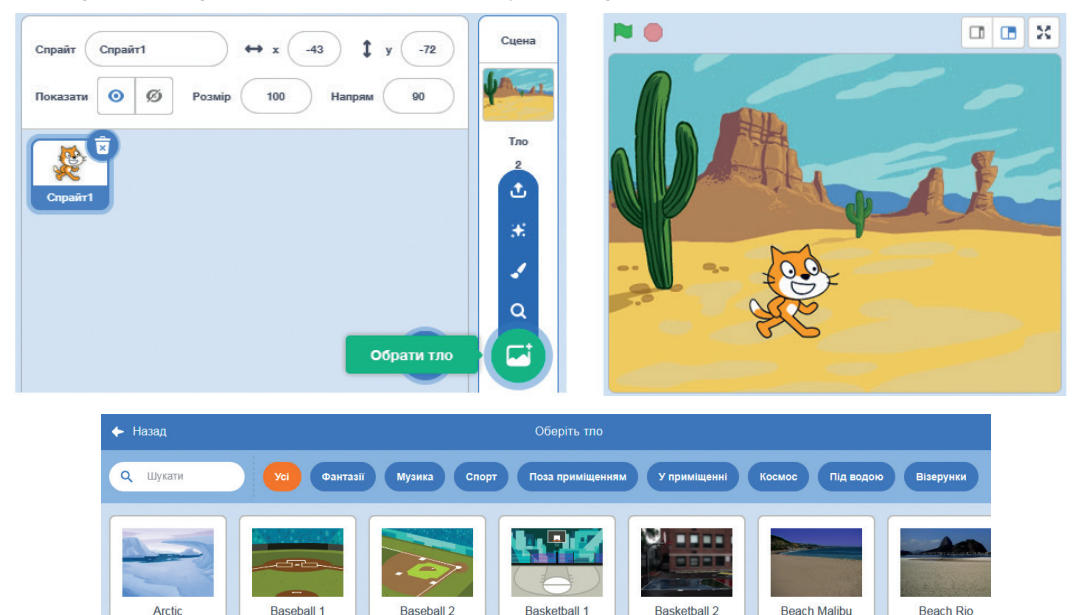

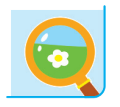

За завданням учителя / учительки попрацюй з вкладкою **Посібники**, яка розміщена в меню. Додай нових виконавців і запиши для них скрипти з командами руху. Спробуй скористатися командою «Сюрприз». Вибери з бібліотеки тло, яке тобі сподобалося. Для яких виконавців можна застосувати вибране тло?

59

Програми для виконавців у середовищі Scratch складаються з окремих команд (блоків).

#### *Команди можуть:*

- запускати скрипти;
- запускати певні дії у скриптах;
- надавати величинам певних значень.

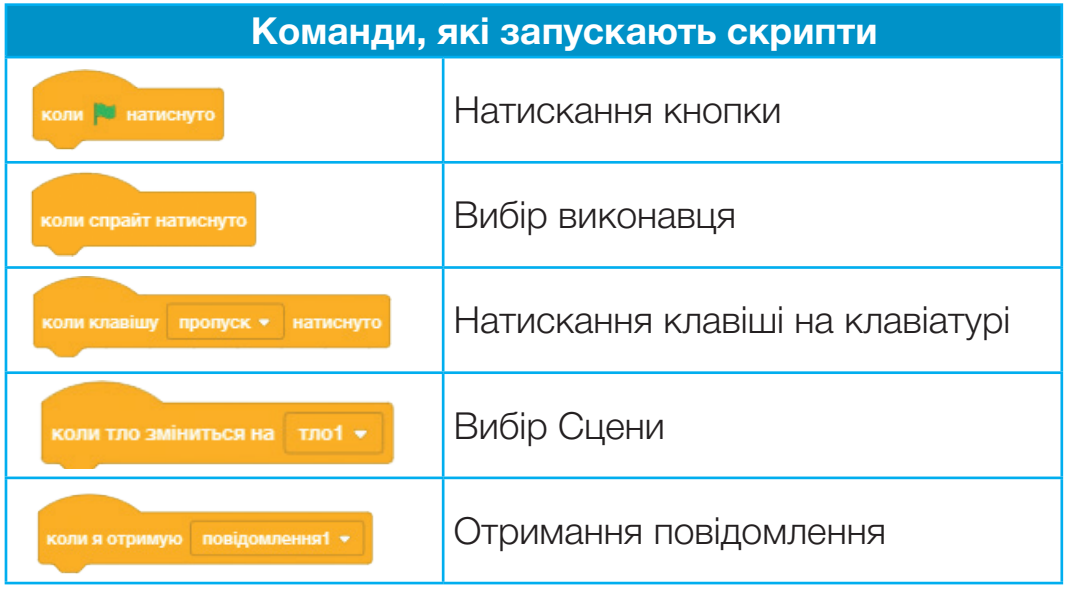

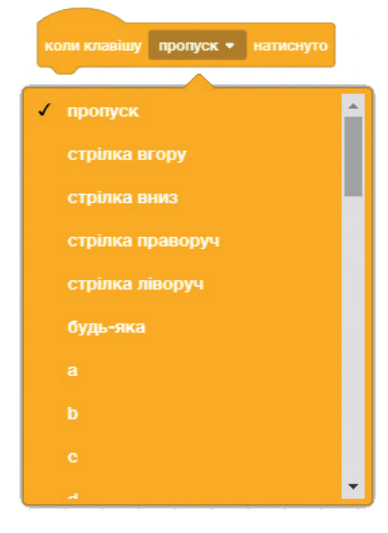

Наприклад, якщо користувач вибере команду комиклаакцу пропуск написано і натисне на клавішу Пропуск, то виконаються команди, які містяться в даному скрипті.

Користувачеві потрібно спочатку продумати алгоритми опрацювання подій залежно від вибору тієї чи іншої дії під час виконання програми. Найчастіше це реалізують шляхом запуску певних скриптів з використанням блоків-заголовків за умови появи подій.

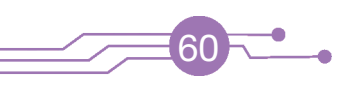

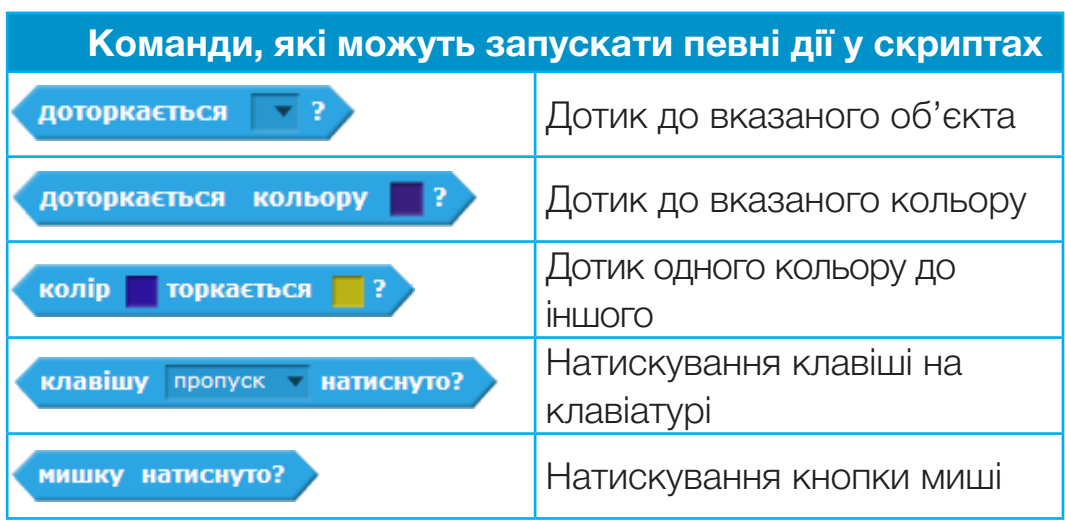

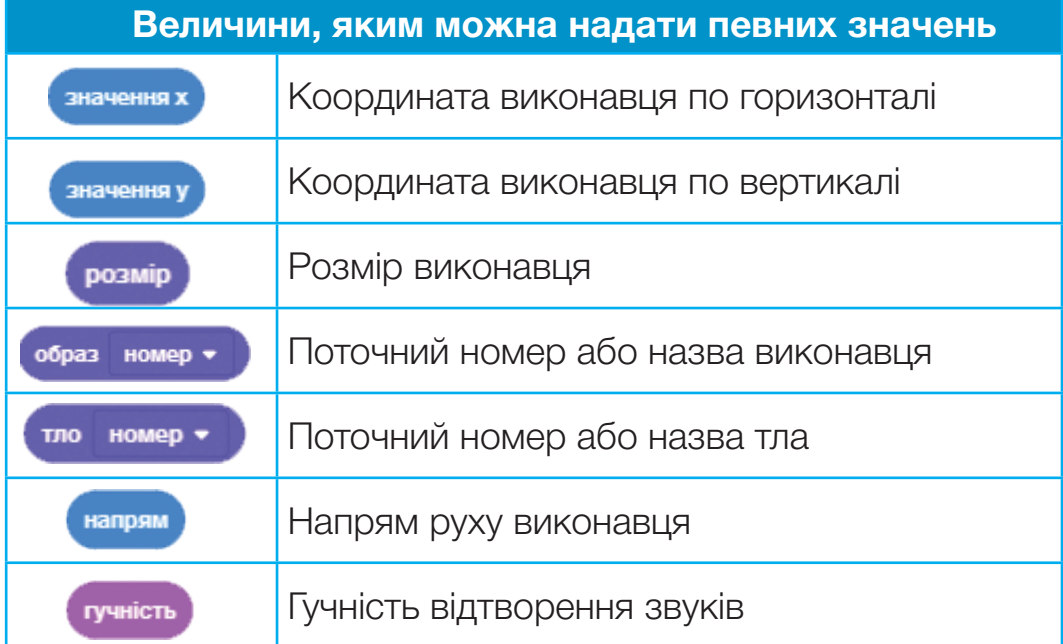

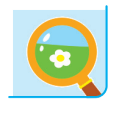

За завданням учителя / учительки створи програми для різних виконавців, використавши команди груп **Рух**, **Вигляд**, **Події**. Збережи проєкт.

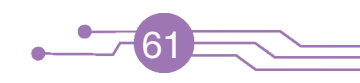

Ти вже маєш певний досвід у створенні навчальних проєктів.

**Проєкт** — це задум, план для отримання певного результату.

**Проєктування** — технологія підготовки, виконання, презентації проєктів, створених як одноосібно, так і в групі.

Виконуючи проєкти, ти матимеш змогу проявити себе, використати набуті знання, презентувати друзям і дорослим досягнутий результат, навчишся працювати в команді, приймати спільні рішення, розподіляти обов'язки.

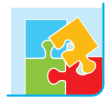

Учень / учениця називає галузь людської діяльності, інший / інша пропонує тематику відповідних проєктів, які можна створити або використати в цій сфері.

Зазвичай робота над реалізацією проєкту містить кілька етапів.

**Організаційний.** Визначення теми та мети проєкту, формулювання завдань, складання плану роботи.

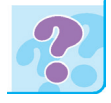

Як ти вважаєш, чи можна виконати складні завдання без попередньо продуманого плану? Чи планують діяльність у твоїй родині?

**Підготовчий.** Пошук інформації за темою проєкту за допомогою різних джерел.

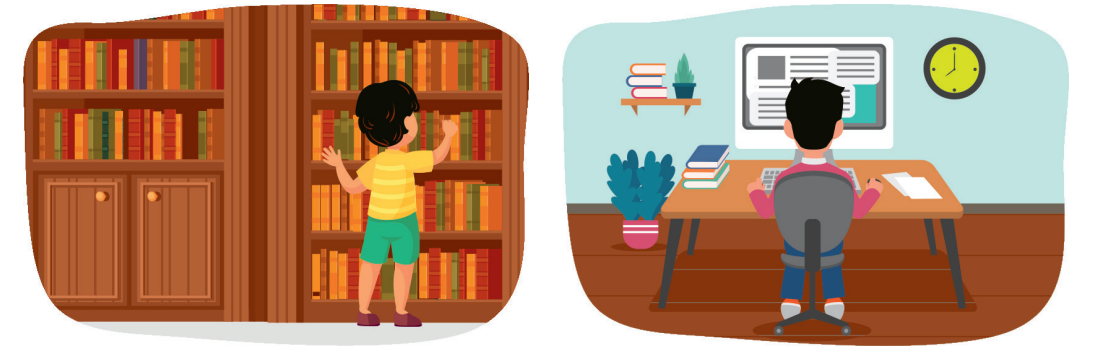

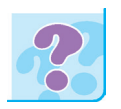

62

Назви джерела, з яких можна отримати інформацію про державні символи України.

**Проєктний.** Опрацювання зібраних матеріалів.

**Оформлювальний.** Підготовка комп'ютерної презентації і виступу доповідача.

**Презентаційний.** Захист проєкту, дискусії, відповіді на запитання слухачів.

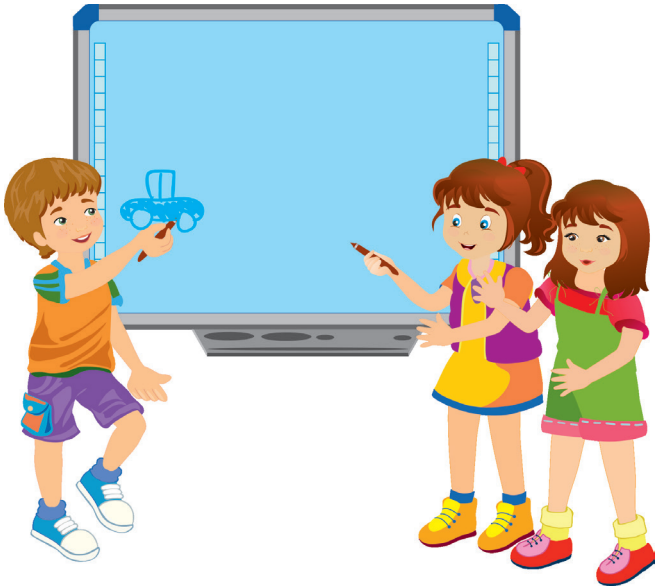

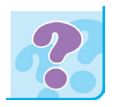

Пригадай вимоги до виступу доповідача під час презентації.

**Підсумковий.** Підбиття підсумків. Аналіз досягнення мети проєкту та користі від його реалізації, необхідність корекції та доопрацювання.

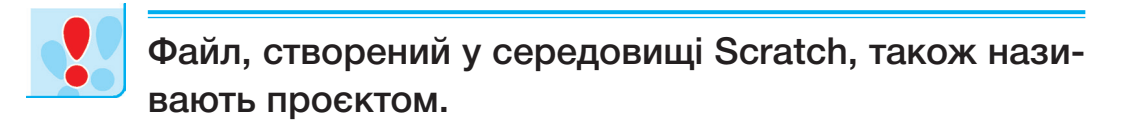

### *Алгоритм відкриття проєкту*

- 1. У меню **Файл** вибрати вказівку **Завантажити з комп'ютера**.
- 2. У вікні **Відкриття файлу** вибрати потрібний файл проєкту.
- 3. Натиснути кнопку **Відкрити**.

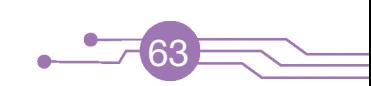

#### *Алгоритм збереження проєкту*

- 1. У меню **Файл** вибрати вказівку *Зберегти на свій комп'ютер*.
- 2. Вибрати місце на диску для збереження файлу.
- 3. Назвати файл.
- 4. Натиснути кнопку **Зберегти**.

#### **Етапи створення проєкту в середовищі Scratch**

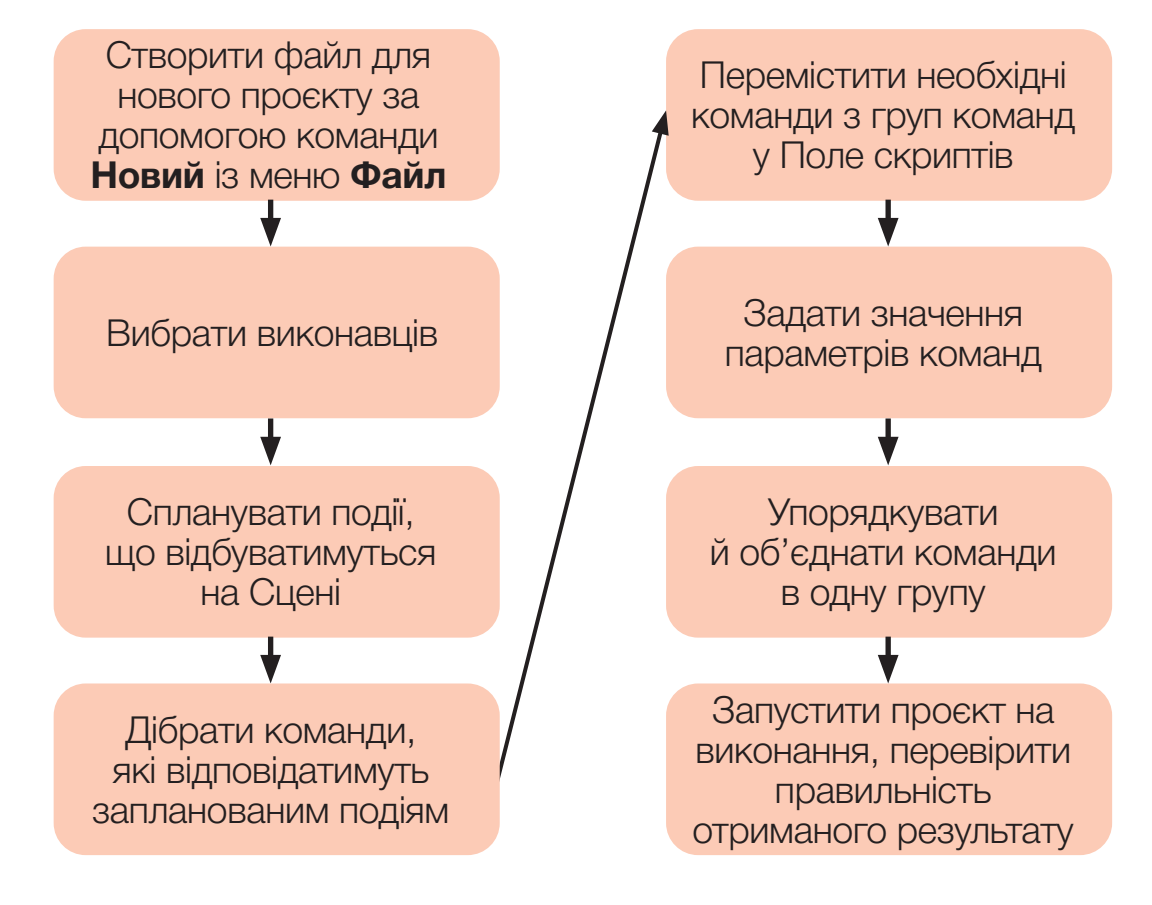

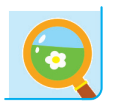

За завдання учителя / учительки створи проєкт у середовищі Scratch на задану тематику. Презентуй його своїм однокласникам / однокласницям.

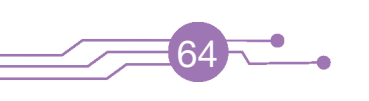

### **ЗМІСТ**

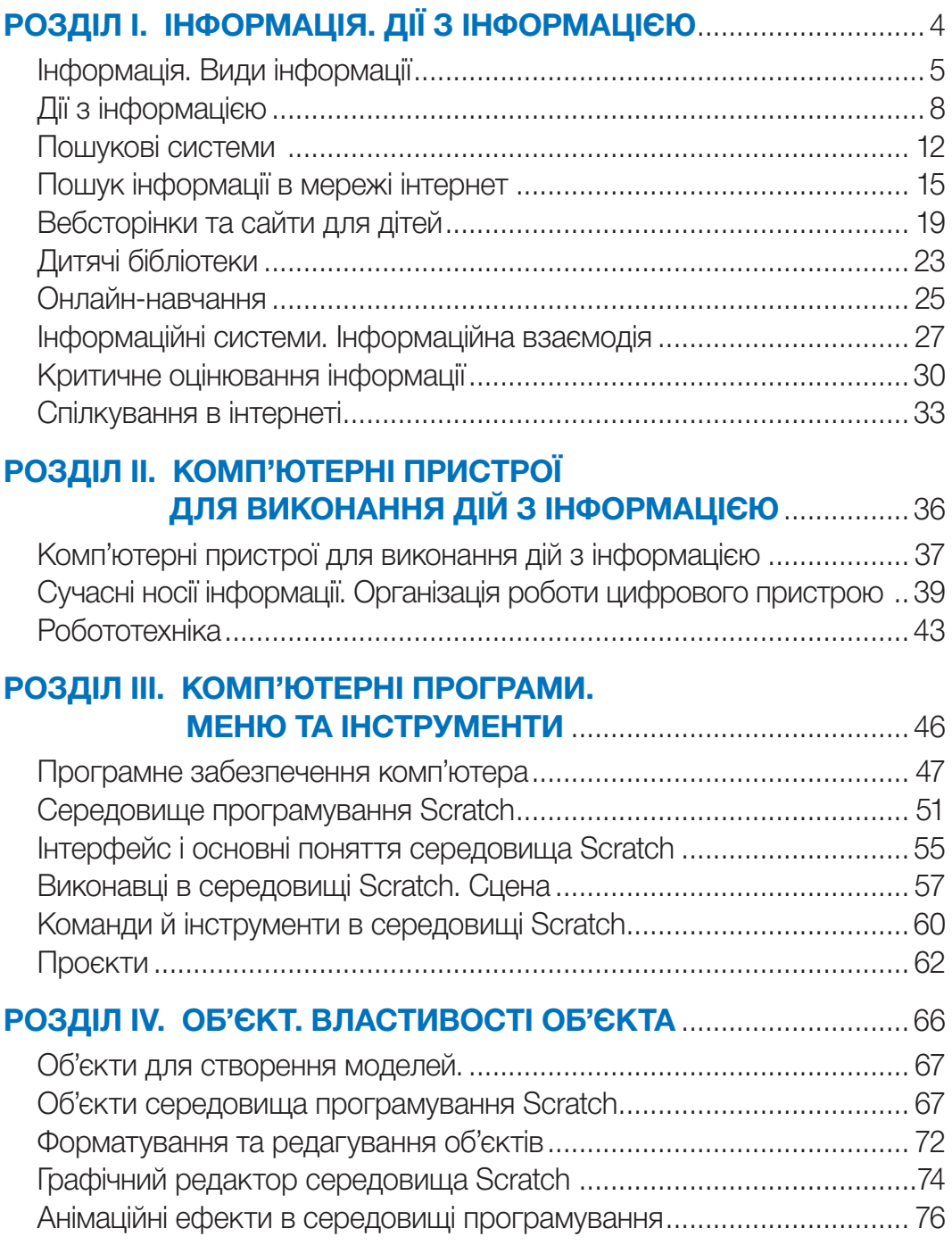

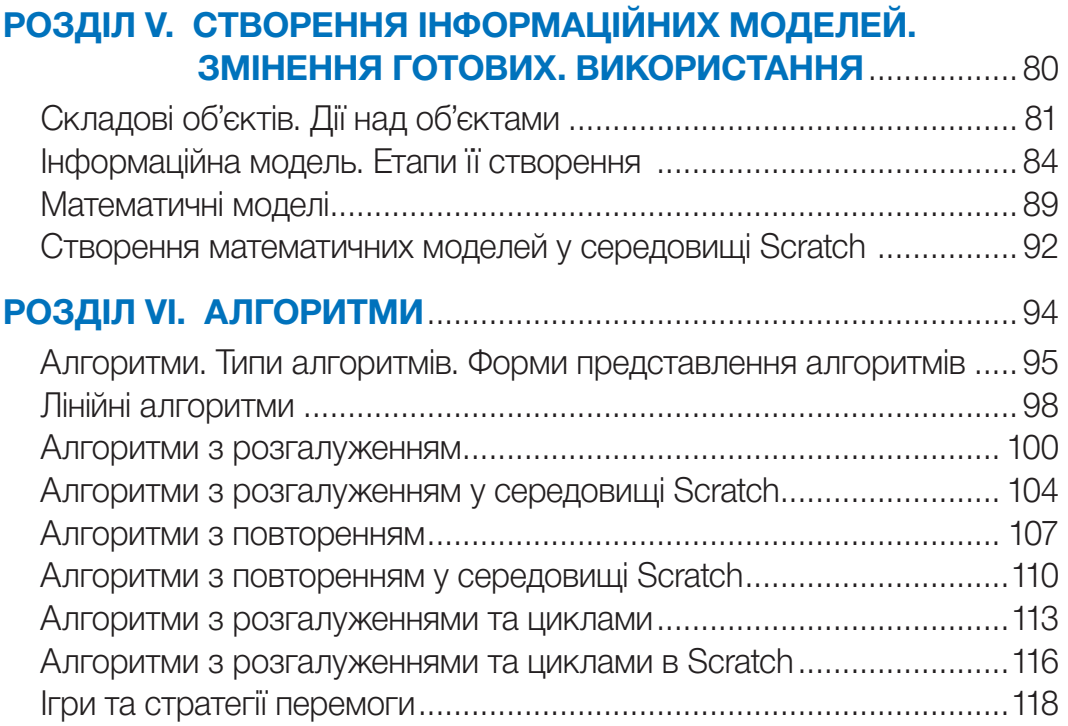